#### **BAB IV**

#### **IMPLEMENTASI DAN EVALUASI**

Pada bab ini akan dijelaskan mengenai kebutuhan sistem, implementasi dan evaluasi simulasi pelayanan retoran cepat saji dengan menggunakan metode *next event time advance.* Sebelumnya *user* harus mempersiapkan perangkat keras maupun perangkat lunak yang mutlak diperlukan untuk kelengkapan aplikasi yang akan diimplementasikan.

#### **4.1 Kebutuhan Sistem**

Untuk dapat menjalankan aplikasi simulasi pelayanan restoran cepat saji ini dengan baik, dibutuhkan perangkat keras dan perangkat lunak sebagai berikut:

### **4.1.1 Kebutuhan Perangkat Keras (***Hardware Requirements***)**

Pada aplikasi simulasi pelayanan restoran cepat saji dibutuhkan berbagai perangkat keras yang memadai agar aplikasi tersebut bisa berjalan dengan baik. Untuk dapat menjalankannya, spesifikasi minimum perangkat keras yang dibutuhkan adalah sebagai berikut:

- 1. Intel Pentium 4 CPU 2.00 GHz
- 2. Memory 512 MB RAM
- 3. VGA Card On Board
- 4. Harddisk minimal 10 GB
- 5. Monitor dengan resolusi 1024 x 768
- 6. Mouse dan keyboard

#### **4.1.2 Kebutuhan Perangkat Lunak**

Sedangkan persyaratan minimal perangkat lunak yang dibutuhkan adalah :

- 1. Microsoft Windows 7 Home Basic
- 2. Microsoft .NET Framework 4.0
- 3. Microsoft Visual Studio 2010
- 4. Microsoft SQL Server 2008

#### **4.2 Implementasi Sistem**

Implementasi program adalah implementasi dari analisa dan desain sistem yang telah dibuat sebelumnya. Diharapkan dengan adanya implementasi ini dapat dipahami apakah jalannya sistem telah sesuai dengan yang dirancang dan terlebih telah memenuhi kebutuhan *user*.

#### **4.2.1 Form Utama**

Form utama adalah form yang pertama kali muncul ketika aplikasi dijalankan. Pada form ini terdapat menu yang merupakan navigasi untuk mengakses form-form berikutnya. Navigasi menu terdapat di bagian sebelah kiri. Navigasi menu terbagi menjadi 4 bagian yaitu Utility, Waktu Pelayanan, Data Waktu Kedatangan, dan Simulasi. Tampilan dari Form Utama dapat dilihat pada Gambar 4.1.

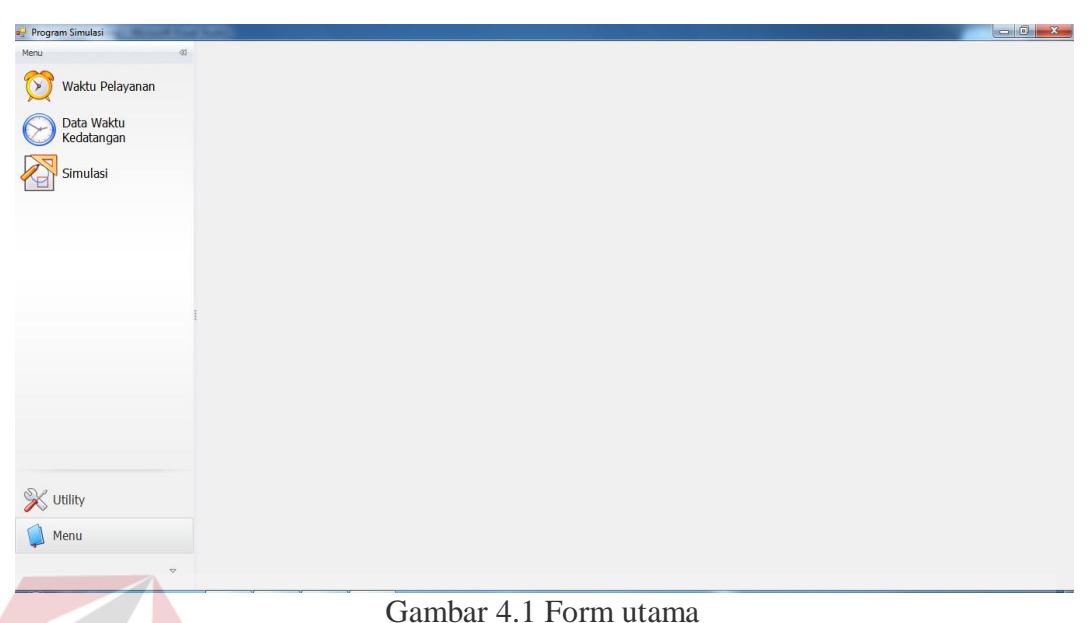

#### **4.2.2 Form Master Waktu Pelayanan**

Form master waktu pelayanan ini berfungsi untuk melakukan manajemen terhadap data waktu pelayanan yang dimiliki oleh perusahaan. Pada form ini pengguna dapat memasukkan data waktu pelayanan baru, melakukan perubahan terhadap data waktu pelayanan yang ada, ataupun menghapus data waktu pelayanan. Terdapat beberapa isian yang diperlukan yaitu nama waktu pelayanan (berdasarkan pembagian jam kerja), jam awal, jam akhir, rentang acak, Ati (indeks waktu kedatangan pelanggan), dan Sti (indeks waktu lama pelayanan). Data yang telah tersimpan akan terlihat pada tabel di sebelah kiri, dan apabila akan dilakukan perubahan data atau menghapus data dapat dilakukan dengan memilih data pada tabel tersebut. Tampilan dari Form Waktu Pelayanan dapat dilihat pada Gambar 4.2.

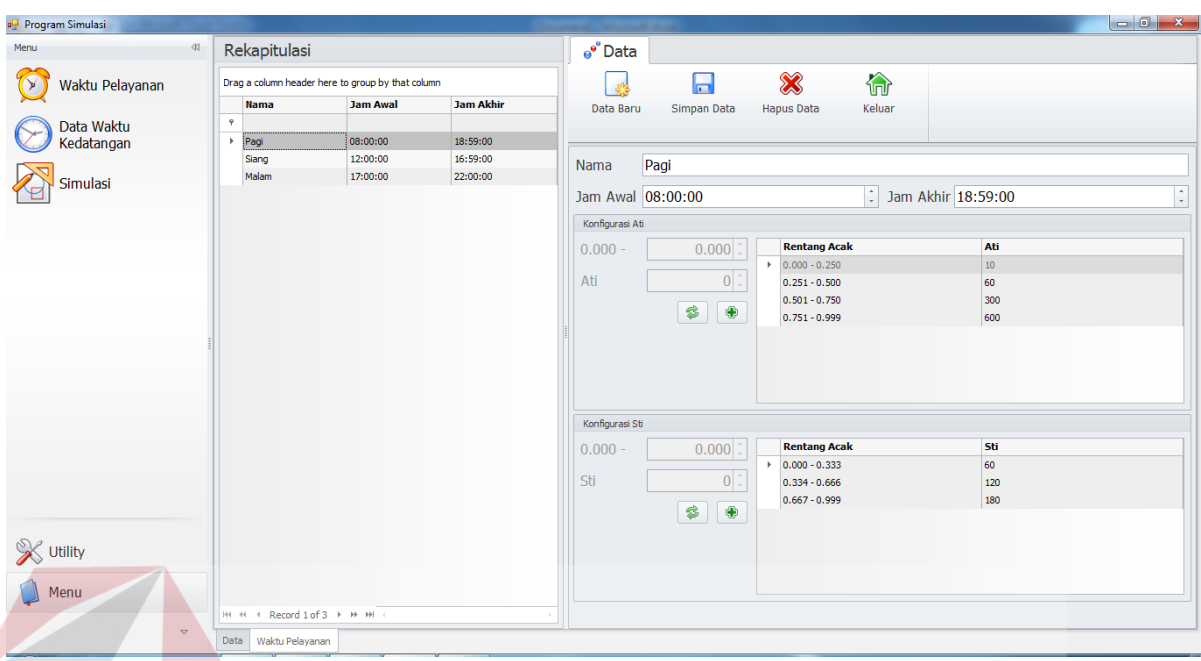

Gambar 4.2 Form master waktu pelayanan

#### **4.2.3 Form Master Data Waktu Kedatangan**

Form master waktu kedatangan berfungsi untuk melakukan manajemen terhadap data waktu kedatangan yang dimiliki oleh perusahaan. Pada form ini pengguna dapat memasukkan data waktu kedatangan baru, melakukan perubahan terhadap data waktu kedatangan yang ada, ataupun menghapus data waktu kedatangan. Terdapat dua cara pengisian yaitu berupa pengisian langsung, dan pengisian melalui pengambilan data pada data yang telah tersimpan di *excel*. Pengisian langsung memiliki isian yang diperlukan yaitu waktu kedatangan . Data yang telah tersimpan akan terlihat pada tabel di sebelah kiri, dan apabila akan dilakukan perubahan data atau menghapus data dapat dilakukan dengan memilih data pada tabel tersebut. Tampilan dari Form Master Data Waktu Kedatangan dapat dilihat pada Gambar 4.3.

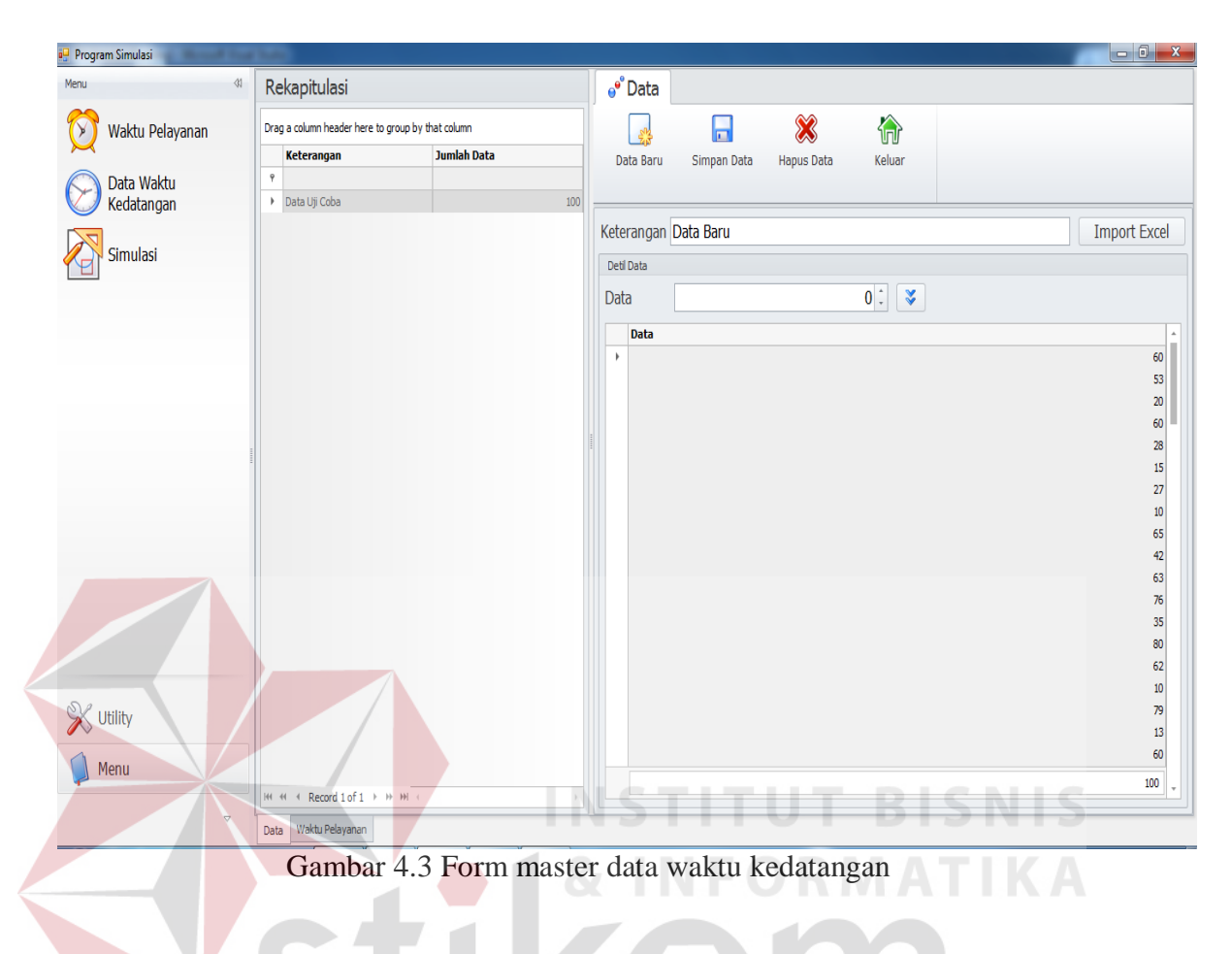

## **4.2.4 Form Simulasi**

Form simulasi berfungsi untuk melakukan beberapa proses pengolahan data yaitu perhitungan distribusi frekuensi, uji distribusi normal, pembangkitan bilangan acak, proses simulasi pelayanan restoran cepat saji dan *print* sebagai laporan hasil simulasi. Tampilan dari Form Simulasi dapat dilihat pada Gambar 4.4.

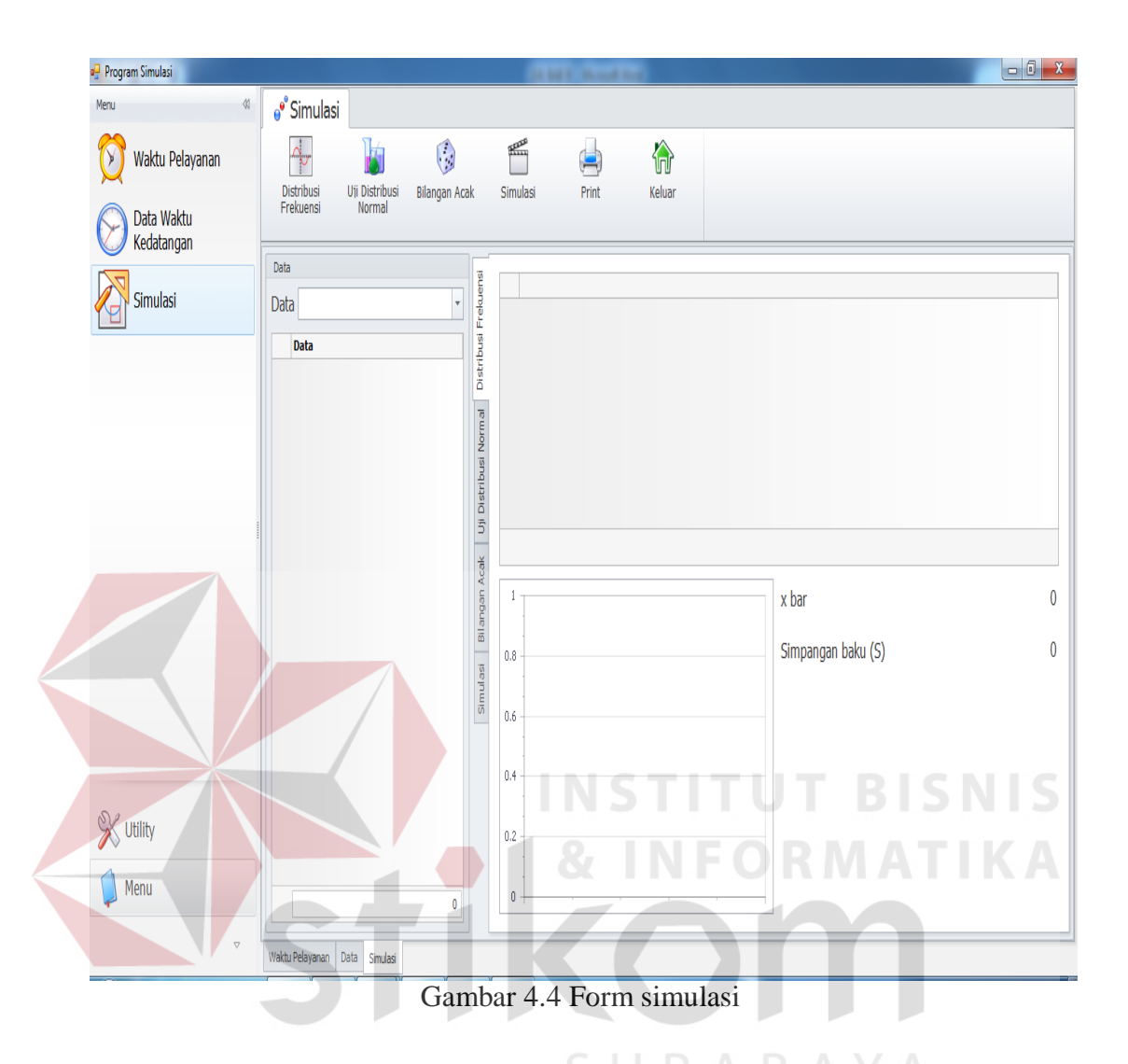

**4.2.4.1 Form Simulasi Perhitungan Distribusi Frekuensi** 

Form simulasi perhitungan distribusi frekuensi berfungsi untuk melakukan proses perhitungan distribusi frekuensi pada data waktu kedatangan (data *sample*) guna menguji distribusi frekuensinya. Tampilan dari Form Simulasi Perhitungan Distribusi Frekuensi dapat dilihat pada Gambar 4.5.

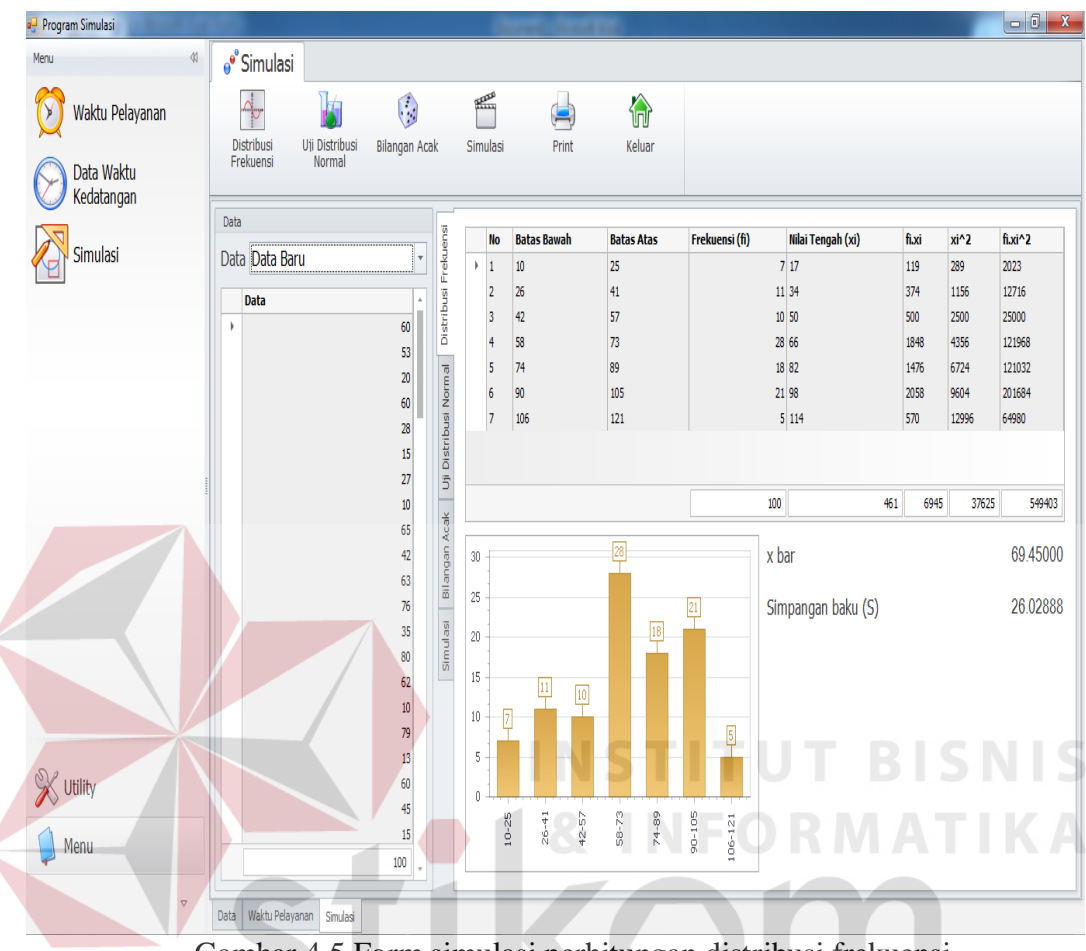

Gambar 4.5 Form simulasi perhitungan distribusi frekuensi

## **4.2.4.2 Form Simulasi Uji Distribusi Normal**   $\{ \} \{ \} \{ \} \{ \} \{ \}$

Form simulasi uji distribusi normal berfungsi untuk melakukan proses uji distribusi normal setelah data terlebih dahulu diuji distribusi frekuensinya. Tampilan dari Form Simulasi Perhitungan Distribusi Frekuensi dapat dilihat pada Gambar 4.6.

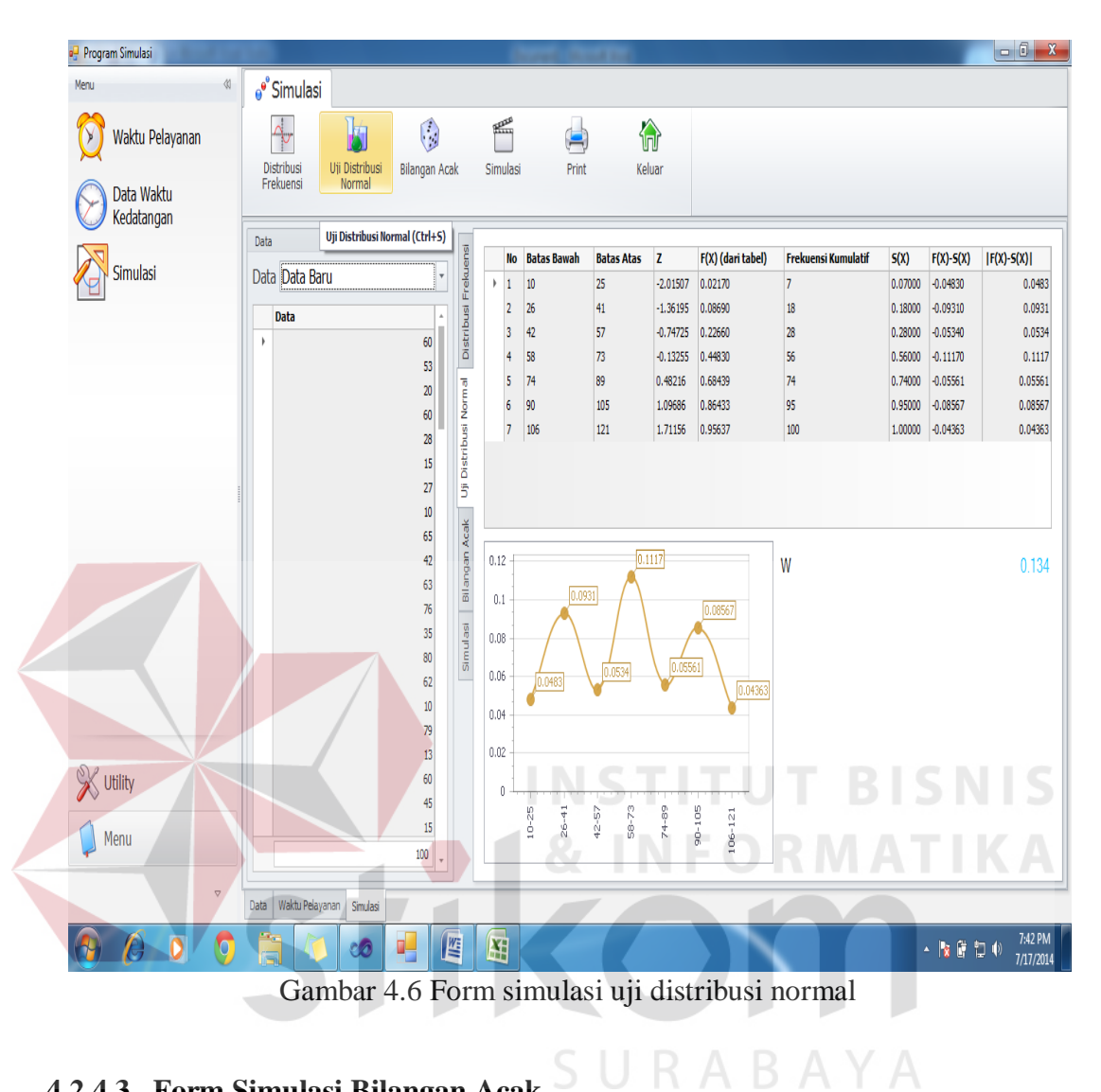

## **4.2.4.3 Form Simulasi Bilangan Acak**

Form simulasi bilangan acak berfungsi untuk melakukan proses pembangkitan bilangan acak setelah data terlebih dahulu dipastikan berdistribusi normal. Tampilan dari Form Simulasi Bilangan Acak dapat dilihat pada Gambar 4.7.

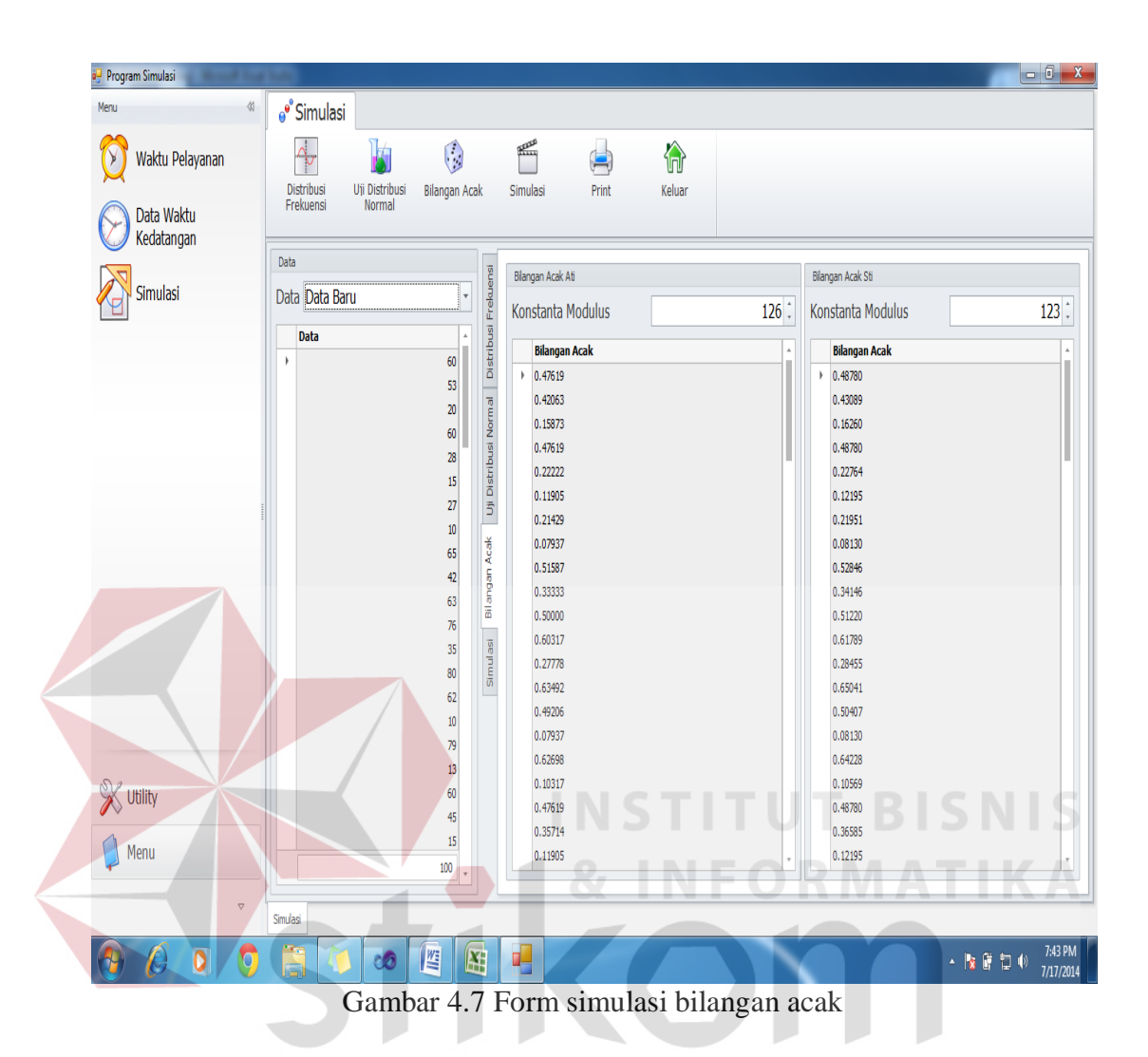

## **4.2.4.4 Form Simulasi Antrian Pelayanan Restoran Cepat Saji**

Form simulasi Antrian pelayanan restoran cepat saji berfungsi untuk melakukan proses simulasi pelayanan berdasarkan hasil dari proses pembangkitan bilangan acak dan melakukan beberapa isian meliputi data waktu pelayana, jumlah fasilitas pelayan *(counter* kasir*)*, dan toleransi maksimum waktu tunggu. Tampilan dari Form Simulasi Antrian Pelayanan Restoran Cepat Saji dapat dilihat pada Gambar 4.8.

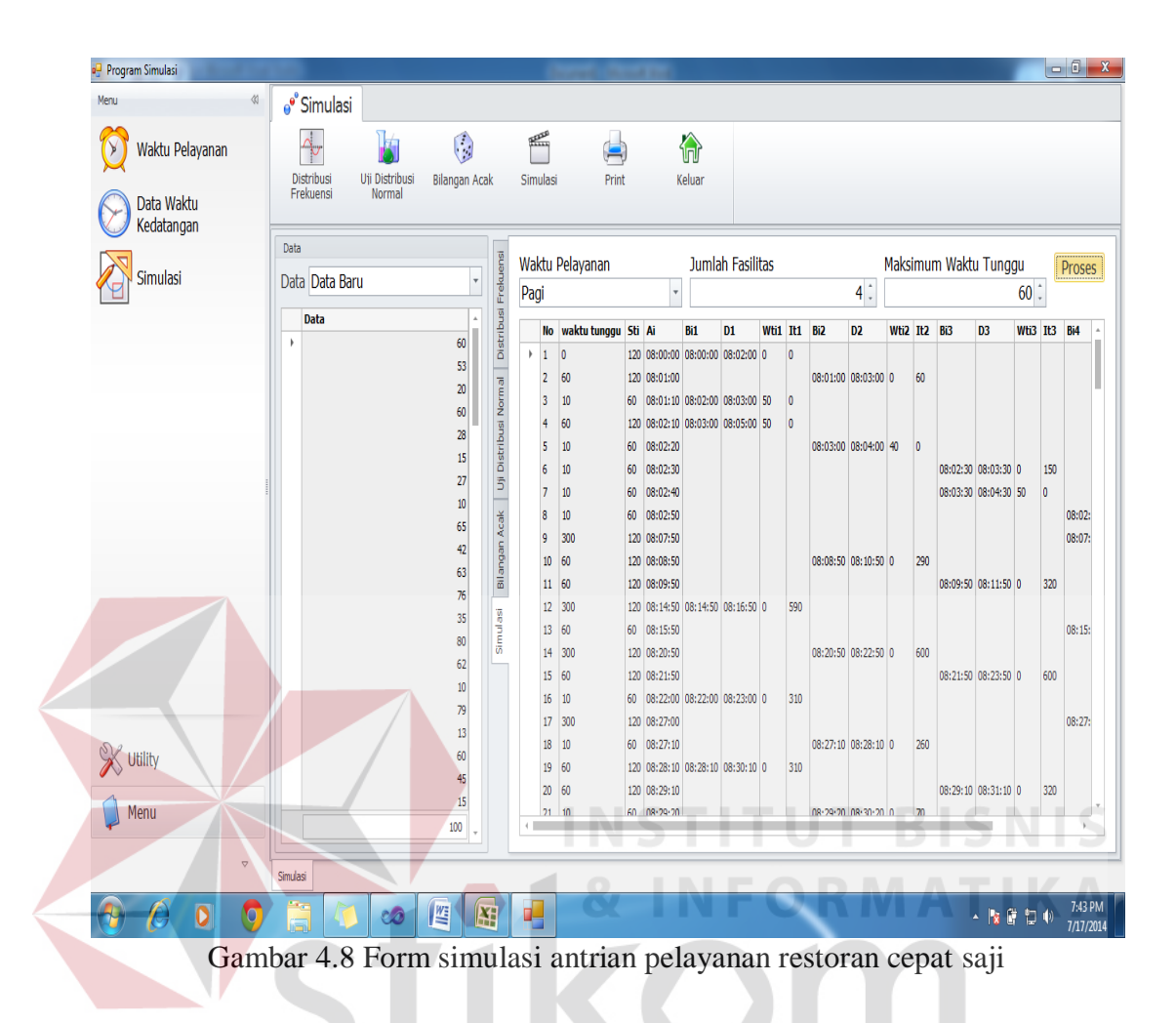

#### **4.2.4.5 Form Simulasi Print**

Form simulasi print berfungsi untuk mengecek apakah hasil dari simulasi telah sesuai dan telah mematuhi batas maksimum toleransi waktu tunggu pelanggan yang telah diisikan sebelumnya. Tampilan dari Form Simulasi Pelayanan Restoran Cepat Saji dapat dilihat pada Gambar 4.9.

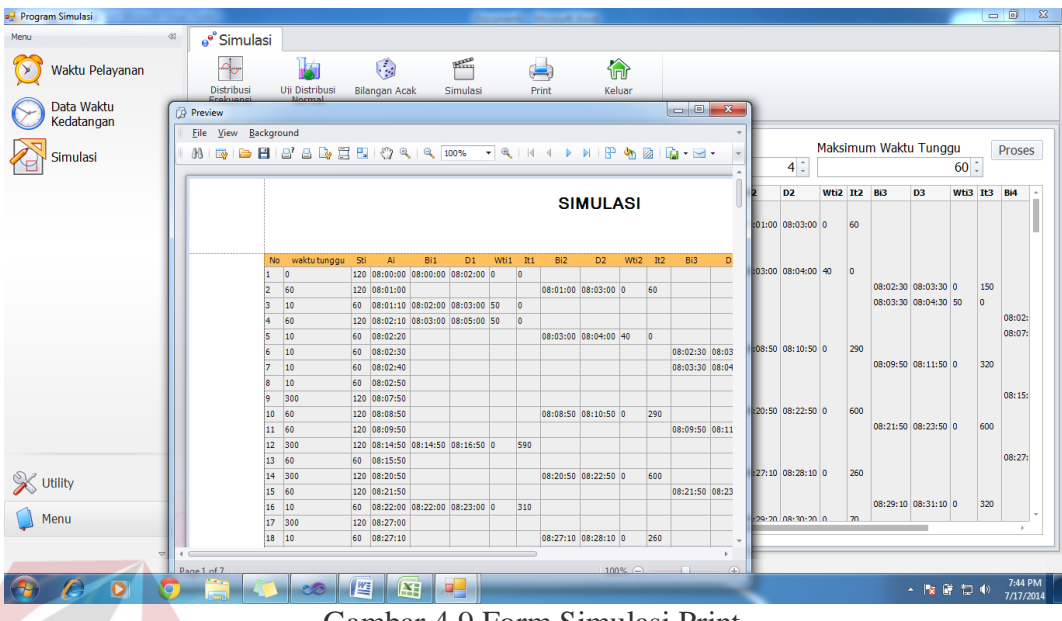

Gambar 4.9 Form Simulasi Print

#### **4.3 Petunjuk Penggunaan Aplikasi**

Petunjuk penggunaan aplikasi merupakan cara-cara dasar penggunaan yang digunakan untuk mengoprasikan aplikasi simulasi pelayanan restoran cepat saji.

#### **4.3.1 Petunjuk Memanajemen Waktu Pelayanan**

Dalam Memanajemen waktu pelayanan, pengguna (manajer area) dapat menentukan jumlah dan waktu untuk *shift* pekerja yang dibutuhkan di restoran cepat saji tersebut. Selain menambah dan merubah, pada tampilan aplikasi restoran cepat saji ini pengguna juga bias menghapus *shift* yang telah dibuat sebelumnya dengan cara men*-double klik* pada tampilan tabel di rekapitulasi.

 Pada tampilan waktu pelayanan ini juga disediakan kolom untuk mengkonfigurasi waktu kedatangan (Ati) dan Waktu Pelayanan (Sti) yang akan digunakan nantinya untuk mengkonversi bilangan acak menjadi Ati dan Sti.

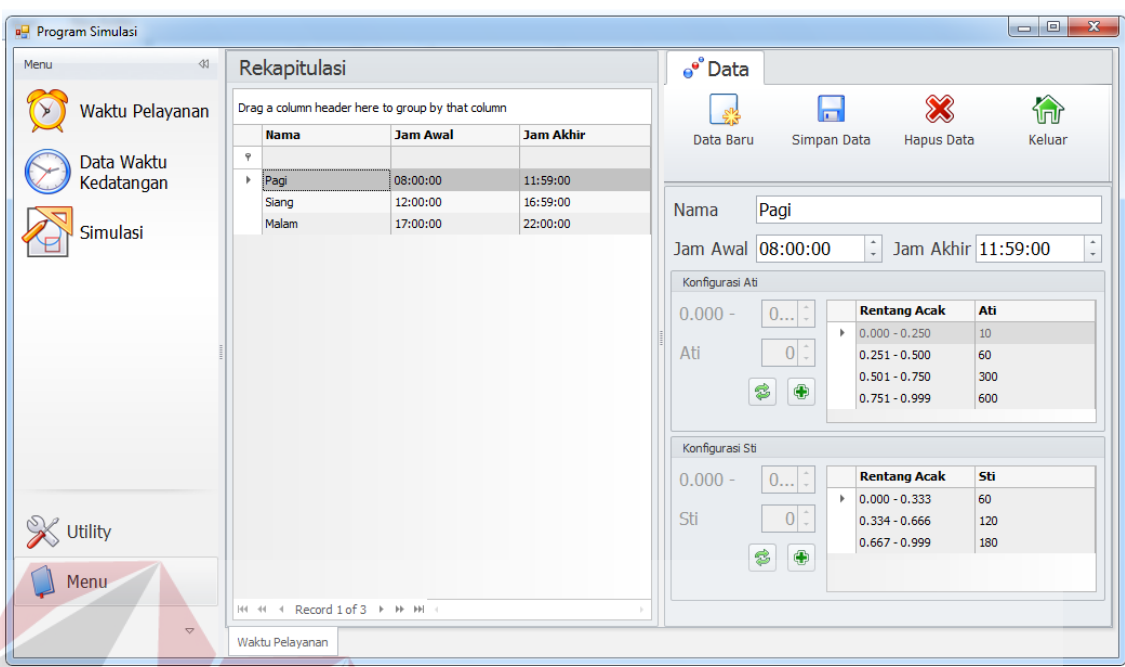

Gambar 4.10 Form master waktu pelayanan manajemen data waktu pelayanan

## **4.3.2 Petunjuk Memanajemen Waktu Kedatangan**

Pada tampilan data waktu kedatangan ini difungsikan untuk pengguna dalam membuat data waktu kedatangan baru. Pembuatan data waktu kedatang baru dimulai dengan memberikan nama data waktu kedatangan pada kolom keterangan, dicontohkan pada gambar pemberian nama dengan nama data hari senin.

| Drag a column header here to group by that column<br>Keterangan<br>Data US Cobe | Jumlah Data         | 300  | Data Baru   | Simpan Data<br>Keterangan Data Hari Senini | Hapus Data                                                     | 命<br>Kelluar                                  |
|---------------------------------------------------------------------------------|---------------------|------|-------------|--------------------------------------------|----------------------------------------------------------------|-----------------------------------------------|
|                                                                                 |                     |      |             |                                            |                                                                |                                               |
|                                                                                 |                     |      |             |                                            |                                                                |                                               |
|                                                                                 |                     |      |             |                                            |                                                                |                                               |
|                                                                                 |                     |      |             |                                            |                                                                | <b>Import Excel</b>                           |
|                                                                                 |                     |      | Deti Data   |                                            |                                                                |                                               |
|                                                                                 |                     |      | Data        | $0$ :                                      |                                                                |                                               |
|                                                                                 |                     |      | <b>Data</b> |                                            |                                                                |                                               |
|                                                                                 |                     |      |             |                                            |                                                                |                                               |
| Sheet                                                                           |                     |      |             |                                            |                                                                |                                               |
|                                                                                 | Ok                  |      |             |                                            |                                                                |                                               |
|                                                                                 | <b>Import Excel</b> | Data |             | Range<br>Batal                             | 3.12 3.3 (1)<br>Lokasi File D:\TA1\Data Simulasi Fix1.xls.xlsx | Cari File<br>B <sub>2</sub> :B <sub>101</sub> |

Gambar 4.11 Form master data waktu kedatangan pemanggilan *file excel*

Selanjutnya pengguna memiliki dua cara dalam membuat data waktu kedatangan baru. Yang pertama data waktu kedatangan baru dapat di buat dengan cara penginputan manual pada kolom data dan yang kedua dengan melakukan pemanggilan data yang telah disimpan sebelumnya pada *file* bertipe *excel*. Adapun format pemanggilan *file excel* sebagai berikut:

Lokasi file: berisikan lokasi dan nama *file excel*

Contoh: D:\TA1\Data Simulasi Fix1.xls.xlsx

Sheet: berisikan nama sheet pada *file excel*

Contoh: Data

Range: formula jumlah data yang dibuat

 $B_{n-1} =$ Baris pertama

 $B2 = Baris$  pertama

Jumlah =  $B101-B2 = 100$  data

Contoh: B2:B101

Setelah pemanggilan data berhasil akan muncul tampilan pada kolom data seperti gambar.

| $\overline{\phantom{a}}$<br>Program Simulasi | <b>Total</b><br><b>Service</b><br>-<br><b>STATE</b>                                   |                                                                                                    | Program Simulasi         | -<br>-                                                                         | $\Box$ $E - X$                                                  |
|----------------------------------------------|---------------------------------------------------------------------------------------|----------------------------------------------------------------------------------------------------|--------------------------|--------------------------------------------------------------------------------|-----------------------------------------------------------------|
| <b>Neru</b>                                  | Rekapitulasi                                                                          | $e^{\hat{\bullet}}$ Data                                                                                       | Menu                     | Rekapitulasi                                                                   | $e^e$ Data                                                      |
| $\Omega$<br>Waktu Pelayanan                  | Drag a column header here to group by that column<br><b>Jumlah Data</b><br>Keterangan | 介<br>X<br>日<br>$\mathcal{L}^{\text{N}}_{\text{c}}$<br>Keluar<br>Simpan Data<br>Hapus Data<br>Data Baru         | y<br>Waktu Pelayanan     | Drag a column header here to group by that column<br>Jumlah Data<br>Keterangan | 偷<br>X<br>Ы<br>Keluar<br>Simpan Data<br>Data Baru<br>Hapus Data |
| Data Waktu<br>Ç<br>Kedatangan                | Data Uji Coba                                                                         |                                                                                                    | Data Waktu<br>Kedatangan | Data Uji Coba<br>100                                                           |                                                                 |
| $\mathscr{C}_{\text{H}}$<br>Simulasi         |                                                                                       | Keterangan Data Hari Senin<br><b>Import Excel</b><br>Debl Data                                                 | Simulasi                 | 100<br>Data Hari Senin                                                         | Import Excel<br>Keterangan<br>Deti Data                         |
|                                              |                                                                                       | $\mathbf{0}$ . $\blacksquare$<br>Data<br>Data<br>٠.                                                            |                          |                                                                                | $0$ : $\mid$ $\hat{\mathbf{x}}$<br>Data<br>Data                 |
| X Utility                                    |                                                                                       | $\begin{array}{c} 60 \\ 53 \end{array}$<br>×<br>20<br>60<br>$^{28}$<br>15<br>27<br>10 <sup>1</sup><br>65<br>42 |                          |                                                                                |                                                                 |
| Menu                                         |                                                                                       | 63<br>76                                                                                                    | X Utility                |                                                                                |                                                                 |
|                                              | H H + Record 1of 1 + H H +                                                            | 100                                                                                                    | Menu                     | IH H + Record 2of 2 + H H +                                                    |                                                                 |
| $\heartsuit$                                 | Waktu Pelayanan Data                                                                  |                                                                                                    | $\sim$                   | Waktu Pelayanan Data                                                           |                                                                 |

Gambar 4.12 Form master data waktu kedatangan data telah tersimpan

#### **4.3.3 Petunjuk Proses Simulasi**

#### **A. Petunjuk Proses Simulasi Uji Frekuensi**

Pada Pembahasan ini pengguna akan melakukan uji frekuensi untuk data waktu kedatang yang telah dibuat sebelumnya pada form master data waktu kedatangan. Tahap awal pengujian, pengguna harus terlebih dahulu memilih data waktu kedatangan yang telah tersimpan di master data waktu kedatangan.

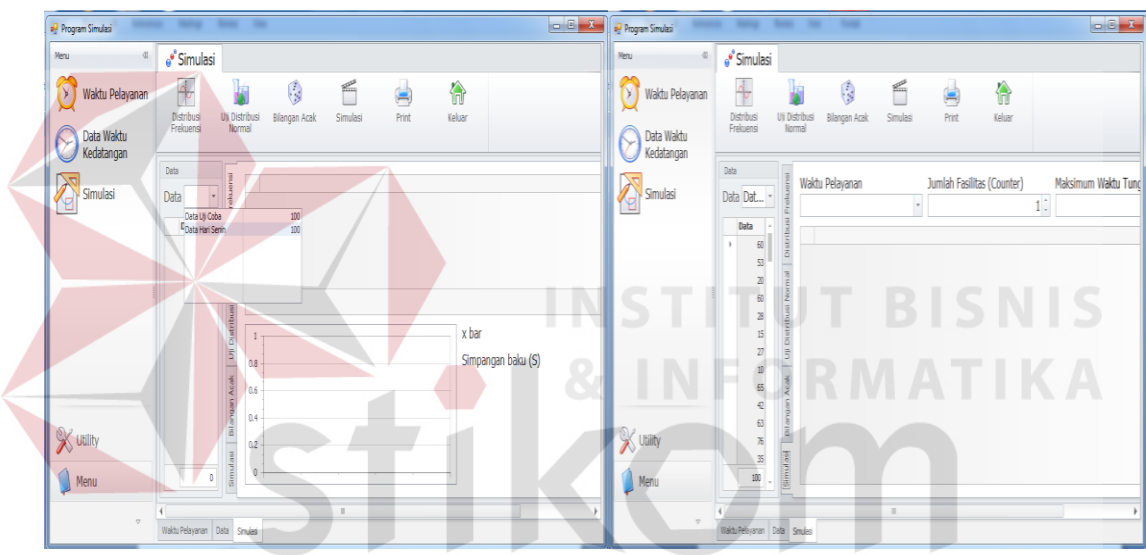

Gambar 4.13 Form simulasi uji distribusi frekuensi

Dalam contoh kali ini pengguna memanggil data kedatangan waktu dengan nama data hari senin. Selanjutnya proses uji distribusi frekuensi dijalankan dengan meng-klik tombol distribusi frekuensi.

| Menu<br>$\lll$                              | $e^{\mathbf{e}^{\mathbf{e}}}$ Simulasi |                                       |                           |                                 |                                    |           |                   |           |                 |                |                |                    |              |              |                  |
|---------------------------------------------|----------------------------------------|---------------------------------------|---------------------------|---------------------------------|------------------------------------|-----------|-------------------|-----------|-----------------|----------------|----------------|--------------------|--------------|--------------|------------------|
| Waktu Pelayanan<br>Data Waktu<br>Kedatangan | <b>Distribusi</b><br>Frekuensi         | - bar<br>Uji Distribusi<br>Normal     |                           |                                 | $\bigcirc$<br><b>Bilangan Acak</b> |           | 疅<br>Simulasi     |           | Print           | 命<br>Keluar    |                |                    |              |              |                  |
|                                             | Data                                   |                                       |                           | <b>No</b>                       | <b>Batas Bawah</b>                 |           | <b>Batas Atas</b> |           |                 | Frekuensi (fi) |                | Nilai Tengah (xi)  | fi.xi        | xi^2         | fi.xi^2          |
| Simulasi                                    | Data Dat<br>$\overline{\phantom{a}}$   | <b>Distribusi Frekuensi</b>           | $\mathbb{R}$<br>$\vert$ 1 | 10                              |                                    |           | 25                |           |                 |                | 717            |                    | 119          | 289          | 2023             |
|                                             | Data                                   |                                       |                           | 26<br>$\overline{2}$            |                                    |           | 41                |           |                 |                | 11 34          |                    | 374          | 1156         | 12716            |
|                                             | 60<br>$\mathbf{r}$                     |                                       |                           | 42<br>3                         |                                    |           | 57                |           |                 |                | 10 50          |                    | 500          | 2500         | 25000            |
|                                             | 53                                     |                                       |                           | 58<br>$\overline{4}$<br>74<br>5 |                                    |           | 73<br>89          |           |                 |                | 28 66<br>18 82 |                    | 1848<br>1476 | 4356<br>6724 | 121968<br>121032 |
|                                             | 20                                     |                                       |                           | 90<br>6                         |                                    |           | 105               |           |                 |                | 21 98          |                    | 2058         | 9604         | 201684           |
|                                             | 60<br>28                               |                                       |                           |                                 |                                    |           |                   |           |                 |                | 100            | 461                | 6945         | 37625        | 549403           |
|                                             | 15                                     |                                       |                           |                                 |                                    |           | 28                |           |                 |                | x bar          |                    |              |              | 69.45000         |
|                                             | 27<br>10                               | Bilangan Acak   Uji Distribusi Normal | 30<br>20                  |                                 |                                    |           |                   | 18        | $\overline{21}$ |                |                | Simpangan baku (S) |              |              | 26.02888         |
|                                             | 65<br>42                               |                                       |                           | Γ                               |                                    | 10        |                   |           |                 |                |                |                    |              |              |                  |
| <b>X</b> Utility                            | 63<br>76                               |                                       | $10\,$                    |                                 |                                    |           |                   |           |                 | Б              |                |                    |              |              |                  |
|                                             | 35                                     | Simulasi                              | $\mathbf{0}$              |                                 |                                    |           |                   |           |                 |                |                |                    |              |              |                  |
| Menu                                        | 80                                     |                                       |                           | $10 - 25$                       | $26 - 41$                          | $42 - 57$ | $58 - 73$         | $74 - 89$ | $90\cdot105$    | $106 - 121$    |                |                    |              |              |                  |

Gambar 4.14 Form simulasi hasil uji distribusi frekuensi

## **B. Petunjuk Proses Simulasi Uji Distribusi Normal**

Setelah data telah diuji distribusi frekuensinya dan menemukan nilai dari simpangan baku. Maka selanjutnya proses uji distribusi normal dijalankan dengan membutuhkan data simpangan baku tersebut. Proses ini dilakukan dengan meng-klik tombol uji distribusi normal.

| <b>Program Simulasi</b>     |                                                                              | $\overline{\phantom{a}}$     |                        |                      |                   |                    |                            |         |               |               |
|-----------------------------|------------------------------------------------------------------------------|------------------------------|------------------------|----------------------|-------------------|--------------------|----------------------------|---------|---------------|---------------|
| $\langle \!\langle$<br>Menu | <sup>o</sup> Simulasi                                                        |                              |                        |                      |                   |                    |                            |         |               |               |
| Waktu Pelayanan<br>D        |                                                                              |                              | $\bigcirc$             | Hin                  |                   | 命                  |                            |         |               |               |
| Data Waktu<br>Kedatangan    | Distribusi<br>Uji Distribusi<br>Frekuensi<br>Normal                          |                              | <b>Bilangan Acak</b>   | Simulasi             | Print             | Keluar             |                            |         |               |               |
|                             | Data                                                                         | No                           | <b>Batas Bawah</b>     | <b>Batas Atas</b>    | z                 | F(X) (dari tabel)  | <b>Frekuensi Kumulatif</b> | S(X)    | $F(X) - S(X)$ | $ F(X)-S(X) $ |
| <b>Simulasi</b>             | Distribusi Frekuensi<br>Data Dat<br>٠                                        | $\vert$ 1<br>Þ.              | 10                     | 25                   | $-2.01507$        | 0.02170            | 7                          | 0.07000 | $-0.04830$    | 0.0483        |
|                             | <b>Data</b>                                                                  | $\overline{2}$               | 26                     | 41                   | $-1.36195$        | 0.08690            | 18                         | 0.18000 | $-0.09310$    | 0.0931        |
|                             | 60<br>٠                                                                      | $\overline{\mathbf{3}}$      | 42                     | 57                   | $-0.74725$        | 0.22660            | 28                         | 0.28000 | $-0.05340$    | 0.0534        |
|                             | 53                                                                           | A                            | 58                     | 73                   | $-0.13255$        | 0.44830            | 56                         | 0.56000 | $-0.11170$    | 0.1117        |
|                             | 20                                                                           | 5                            | 74                     | 89                   | 0.48216           | 0.68439            | 74                         | 0.74000 | $-0.05561$    | 0.05561       |
|                             | 60                                                                           | 6                            | 90                     | 105                  | 1.09686           | 0.86433            | 95                         | 0.95000 | $-0.08567$    | 0.08567       |
|                             | 28                                                                           | $\overline{7}$               | 106                    | 121                  | 1.71156           | 0.95637            | 100                        | 1.00000 | $-0.04363$    | 0.04363       |
| <b>X</b> Utility            | Uji Distribusi Normal<br>15<br>27<br>$10$<br>Bilangan Acak<br>65<br>42<br>63 | 0.12<br>0.09<br>0.06<br>0.03 | 0.0931<br>0.0483       | 0.0534               | 0.1117<br>0.05561 | 0.08567<br>0.04363 | W                          |         |               | 0.134         |
|                             | 76<br>Simulasi<br>35                                                         | $\ddot{\phantom{0}}$         | $26 - 41$<br>$10 - 25$ | $59-73$<br>$42 - 57$ | $74 - 89$         | $90-105$           |                            |         |               |               |
| Menu                        | 80<br>100                                                                    |                              |                        |                      |                   | $106 - 121$        |                            |         |               |               |
| $\mathbf{\nabla}$           | Waktu Pelayanan<br>Data                                                      | Simulasi                     |                        |                      |                   |                    |                            |         |               |               |

Gambar 4.15 Form simulasi hasil uji distribusi normal

#### **C. Petunjuk Proses Simulasi Pembangkitan Bilangan Acak**

Ketika data yang diuji telah berdistribusi normal, hal ini diketahui dari nilai W yang berwarna biru pada tampilan dan dari tampilan grafik yang simetris. Maka selanjutnya adalah proses pembangkitan bilangan acak. Pada proses ini pengguna hanya tinggal meng-klik pada tombol bilangan acak. Selanjutnya data bilangan acak muncul pada tampilan aplikasi.

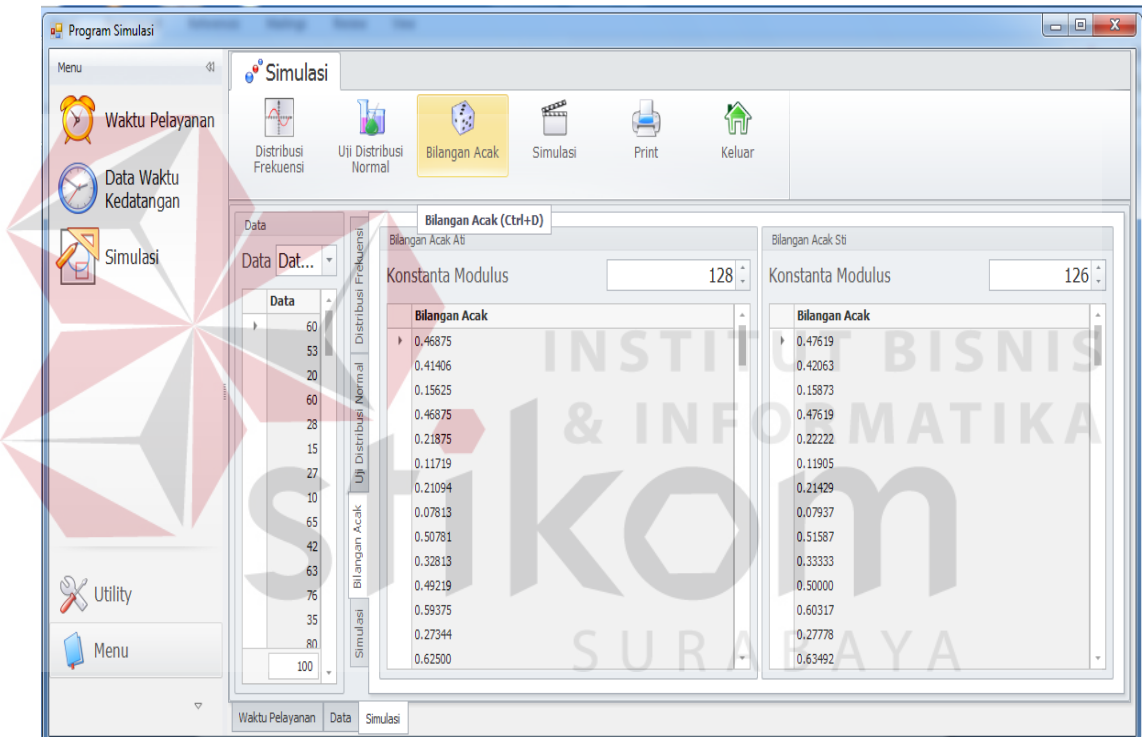

Gambar 4.16 Form simulasi hasil pembangkitan bilangan acak

#### **D. Petunjuk Proses Simulasi Simulasi Restoran Cepat Saji**

Proses simulasi dimulai ketika data bilangan acak telah dibangkitkan. Data tersebut akan dikonversikan menjadi data Ati dan data Sti.

| $\langle \!\langle$<br>Menu<br>Waktu Pelayanan<br>⋗<br>Data Waktu<br>Kedatangan<br>Simulasi | $e^{\hat{\mathbf{e}}}$ Simulasi<br>Jan<br><b>Distribusi</b><br>Uji Distribusi<br>Normal<br>Frekuensi<br>Data<br>$\overline{\phantom{a}}$<br>Data Dat                              | $\bigodot$<br><b>Bilangan Acak</b><br>Waktu Pelayanan | 艦<br>Simulasi | 命<br>Keluar<br>Print       |       |                                                     |
|---------------------------------------------------------------------------------------------|----------------------------------------------------------------------------------------------------|-------------------------------------------------------|---------------|----------------------------|-------|-----------------------------------------------------|
|                                                                                             |                                                                                                    |                                                       |               |                            |       |                                                     |
|                                                                                             |                                                                                                    |                                                       |               |                            |       |                                                     |
| $\,$<br><b>X</b> Utility<br>Menu                                                            | Bilangan Acak Uji Distribusi Normal Distribusi Frekuensi<br>Data<br>60<br>53<br>20<br>60<br>${\bf 28}$<br>15<br>27<br>$10$<br>65<br>42<br>63<br>76<br>Simulasi<br>35<br>80<br>100 |                                                       | $_\mathrm{v}$ | Jumlah Fasilitas (Counter) | $1$ : | Maksimum Waktu Tunggu (detik)<br>Proses<br>$0 \div$ |

Gambar 4.17 Form simulasi restoran cepat saji

Langkah awal dalam proses ini dimulai dengan meng-klik tombol simulasi. Setelah itu aplikasi akan menampilkan tiga inputan yang harus diisi oleh pengguna. Yang petama adalah inputan waktu pelayanan (shift pekerja), yang kedua berupa inputan jumlah fasilitas (*counter)* yang akan dibuka, dan yang terakhir adalah inputan maksimum waktu tunggu (detik). Setelah ketiga inputan ini telah terisi selanjutnya pengguna aplikasi dapat menjalankan proses simulasi restoran cepat saji ini dengan meng-klik tombol proses.

| $\langle t \rangle$<br>Menu   |      | $e^{\mathbf{e}^{\mathbf{e}}}$ Simulasi                   |                                       |                                                                                              |                                                                                     |                                    |                                                                                                    |                            |                |              |                            |                                                                    |              |                             |                     |                                             |            |          |            |                                            |        |
|-------------------------------|------|----------------------------------------------------------|---------------------------------------|----------------------------------------------------------------------------------------------|-------------------------------------------------------------------------------------|------------------------------------|----------------------------------------------------------------------------------------------------|----------------------------|----------------|--------------|----------------------------|--------------------------------------------------------------------|--------------|-----------------------------|---------------------|---------------------------------------------|------------|----------|------------|--------------------------------------------|--------|
| Waktu Pelayanan<br>Data Waktu |      | <b>Distribusi</b><br>Frekuensi                           | Uji Distribusi<br>Normal              |                                                                                              |                                                                                     | $\bigcirc$<br><b>Bilangan Acak</b> |                                                                                                    | <b>Hilling</b><br>Simulasi |                | Print        |                            | 命<br>Keluar                                                        |              |                             |                     |                                             |            |          |            |                                            |        |
| Kedatangan<br><b>Simulasi</b> | Data | Data Dat                                                 | Distribusi Frekuensi                  | Waktu Pelayanan<br>Pagi                                                                      |                                                                                     |                                    |                                                                                                    |                            |                |              | Jumlah Fasilitas (Counter) |                                                                    |              | $4 \div$                    |                     | Maksimum Waktu Tunggu (detik)               |            |          | $60$ :     |                                            | Proses |
|                               |      | Data                                                     |                                       |                                                                                              |                                                                                     | No Ati Sti Ai                      |                                                                                                    | Bi1                        | D <sub>1</sub> | Wti1 It1 Bi2 |                            | D <sub>2</sub>                                                     | Wti2 It2 Bi3 |                             |                     | D <sub>3</sub>                              | $Wti3$ It3 |          | <b>Bi4</b> | <b>D4</b>                                  | $Wt -$ |
|                               | ٠    | 60<br>53<br>20<br>60<br>28<br>15<br>27<br>10<br>65<br>42 | Bilangan Acak   Uji Distribusi Normal | $+1$<br>$\overline{\mathbf{2}}$<br>з<br>$\overline{4}$<br>5<br>6<br>$\overline{7}$<br>8<br>9 | ö<br>60<br>10<br>60<br>10 <sup>10</sup><br>10<br>10 <sup>10</sup><br>10<br>10<br>60 | 60<br>120<br>60<br>60<br>60<br>60  | 120 08:00:00 08:00:00 08:02:00 0<br>120 08:01:00<br>08:01:10 08:02:00 08:03:00 50<br>08:02:10 08:03:00 08:05:00 50<br>08:02:20<br>08:02:30<br>08:02:40<br>08:02:50<br>300 120 08:07:50<br>120 08:08:50 |                            |                | o<br>o<br>D  |                            | 08:01:00 08:03:00 0<br>08:03:00 08:04:00 40<br>08:08:50 08:10:50 0 |              | 60<br>$\overline{0}$<br>290 |                     | 08:02:30 08:03:30 0<br>08:03:30 08:04:30 50 |            | 150<br>n |            | 08:02:50 08:03:50 0<br>08:07:50 08:09:50 0 |        |
| $\gg$ Utility<br>Menu         |      | 63<br>76<br>35<br>80                                     | Simulasi                              |                                                                                              | 60<br>11<br>12<br>60<br>13                                                          |                                    | 120 08:09:50<br>300 120 08:14:50 08:14:50 08:16:50 0<br>60 08:15:50                                                                                                    |                            |                | 590          |                            |                                                                    |              |                             | 08:09:50 08:11:50 0 |                                             |            | 320      |            | 08:15:50 08:16:50 0                        |        |

Gambar 4.18 Form hasil simulasi restoran cepat saji

#### **4.4 Evaluasi Sistem**

Setelah melakukan perencanaan dan implementasi dari aplikasi simulasi pelayanan restoran cepat saji ini, maka tahapan terakhir yang dilakukan dalam penelitian ini adalah tahap evaluasi sistem. Tahapan evaluasi sistem yang dilakukan dibagi menjadi dua bagian, yaitu: evaluasi hasil uji coba sistem dan evaluasi hasil uji coba pengguna sistem. Evaluasi hasil uji coba dilakukan untuk menguji kembali semua tahapan yang sudah dilakukan selama pengujian berlangsung dan analisis hasil uji coba system bertujuan untuk menarik kesimpulan terhadap hasil-hasil uji coba yang dilakukan terhadap system.

#### **4.4.1 Evaluasi Hasil Uji Coba Sistem**

Uji coba yang dilakukan untuk menguji fungsionalitas dari aplikasi simulasi pelayanan ini dilakukan dengan teknik *black box testing.* Uji coba ini dilakukan untuk memastikan bahwa fungsionalitas dari aplikasi telah sesuai dengan apa yang diharapkan dan direncanakan sebelumnya, dan untuk memastikan bahwa aplikasi SURABAYA telah bebas dari error.

#### **E. Hasil Uji Coba Form Master Waktu Pelayanan**

Hasil uji coba yang dilakukan pada form master waktu pelayanan dapat dilihat pada Tabel 4.1.

| <b>Test</b><br>Case | Tujuan                                            | <b>Input / Perlakuan</b>                            | <b>Output yang</b><br>diharapkan        | <b>Status</b> |
|---------------------|---------------------------------------------------|-----------------------------------------------------|-----------------------------------------|---------------|
|                     | Menghindari<br>kekosongan waktu<br>pelayanan      | Memasukkan data<br>waktu pelayanan<br>tidak lengkap | Muncul peringatan<br>data tidak lengkap | <b>Sukses</b> |
| $\overline{2}$      | Memastikan<br>penyimpanan data<br>waktu pelayanan | Memasukkan data<br>waktu pelayanan                  | Muncul pesan data<br>telah disimpan     | <b>Sukses</b> |

Tabel 4.1 Hasil uji coba form master waktu pelayanan

## **F. Hasil Uji Coba Form Master Data Waktu Kedatangan**

Hasil uji coba yang dilakukan pada form master data waktu kedatangan dapat

dilihat pada Tabel 4.2.

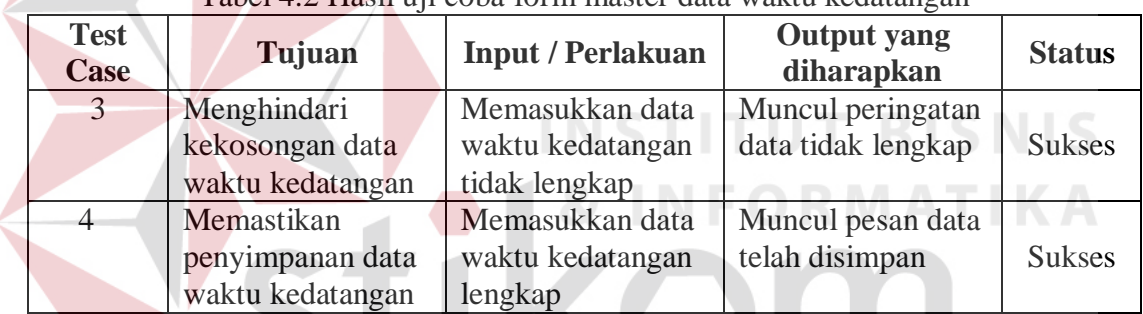

Tabel 4.2 Hasil uji coba form master data waktu kedatangan

## **G. Hasil Uji Coba Form Simulasi Distribusi Frekuensi**

Hasil uji coba yang dilakukan pada form simulasi distribusi frekuensi dapat dilihat pada Tabel 4.3.

| <b>Test</b><br>Case | Tujuan               | <b>Input / Perlakuan</b> | <b>Output</b> yang<br>diharapkan | <b>Status</b> |
|---------------------|----------------------|--------------------------|----------------------------------|---------------|
| 5                   | Menghindari          | Tidak                    | Muncul                           |               |
|                     | kekosongan data      | memasukkan data          | peringatan data                  |               |
|                     | dalam perhitungan    | sample waktu             | tidak lengkap                    | <b>Sukses</b> |
|                     | distribusi frekuensi | kedatangan               | dan harus diisi                  |               |
|                     |                      | pelanggan                | terlebih dahulu                  |               |
| 6                   | Memastikan semua     | Menekan tombol           | Muncul tampilan                  |               |
|                     | perhitungan rumus    | distribusi               | hasil perhitungan                | <b>Sukses</b> |
|                     | distribusi frekuensi | frekuensi                | pada semua                       |               |
|                     | terisi               |                          | rumus                            |               |

Tabel 4.3 Hasil uji coba form simulasi distribusi frekuensi

## **H. Hasil Uji Coba Form Simulasi Uji Distribusi Normal**

Hasil uji coba yang dilakukan pada form simulasi uji distribusi normal dapat

dilihat pada Tabel 4.4.

| <b>Test</b><br><b>Case</b> | Tujuan             | <b>Input / Perlakuan</b> | <b>Output</b> yang<br>diharapkan | <b>Status</b> |
|----------------------------|--------------------|--------------------------|----------------------------------|---------------|
| $\tau$                     | Memastikan semua   | Menekan tombol           | Muncul tampilan                  |               |
|                            | perhitungan rumus  | uji distribusi           | hasil perhitungan                | <b>Sukses</b> |
|                            | uji distribusi     | normal                   | pada semua rumus                 |               |
|                            | normal terisi      |                          |                                  |               |
| 8                          | Memastikan hasil   | Menekan tombol           | Pada saat bentuk                 |               |
|                            | dari grafik sesuai | uji distribusi           | grafik simetris                  |               |
|                            | dengan hasil       | normal                   | hasil pertungan W                | <b>Sukses</b> |
|                            | perhitungan        |                          | harus berwarna                   |               |
|                            |                    |                          | biru                             |               |

Tabel 4.4 Hasil uji coba form simulasi uji distribusi normal

#### **I. Hasil Uji Coba Form Simulasi Bilangan Acak**

Hasil uji coba yang dilakukan pada form simulasi bilangan acak dapat dilihat

pada Tabel 4.5.

| <b>Test</b><br>Case | Tujuan                                                               | <b>Input / Perlakuan</b>        | <b>Output</b> yang<br>diharapkan               | <b>Status</b> |
|---------------------|----------------------------------------------------------------------|---------------------------------|------------------------------------------------|---------------|
| 9                   | Memastikan semua<br>bilangan acak telah<br>terisi                    | Menekan tombol<br>bilangan acak | Muncul tampilan<br>pada semua<br>bilangan acak | <b>Sukses</b> |
| 10                  | Memastikan data<br>bilangan acak tidak<br>pernah mencapai<br>angka 1 | Menekan tombol<br>bilangan acak | Bilangan acak<br>tidak pernah<br>bernilai 1    | <b>Sukses</b> |

Tabel 4.5 Hasil uji coba form simulasi bilangan acak

## **J. Hasil Uji Coba Form Simulasi Pelayanan Restoran Cepat Saji**

Hasil uji coba yang dilakukan pada form simulasi pelayanan restoran cepat

saji dapat dilihat pada Tabel 4.6.

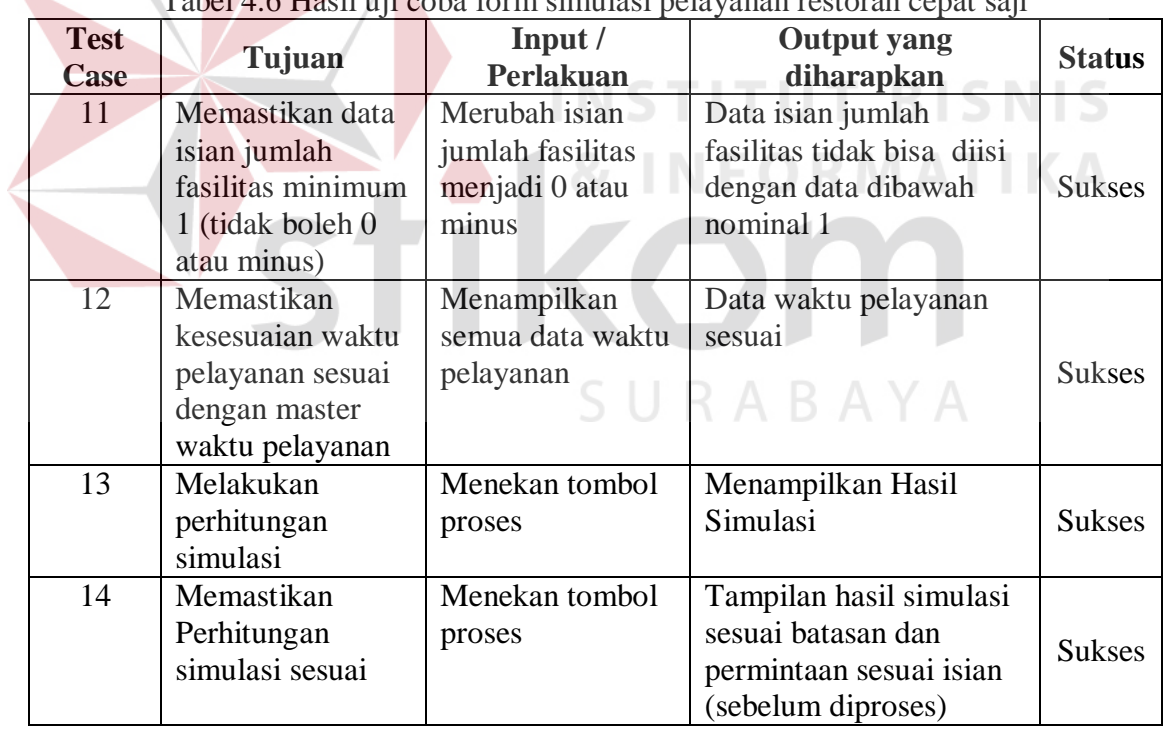

 $\sqrt{\frac{1}{2}}$ abel 4.6 Hasil uji coba form simulasi pelayanan restoran cepat saji

## **K. Hasil Uji Coba Form Simulasi** *Print*

Hasil uji coba yang dilakukan pada form simulasi *pint* dapat dilihat pada Tabel 4.7.

| <b>Test</b><br>Case | Tujuan                                                                                      | <b>Input / Perlakuan</b> | <b>Output</b> yang<br>diharapkan                                                    | <b>Status</b> |
|---------------------|---------------------------------------------------------------------------------------------|--------------------------|-------------------------------------------------------------------------------------|---------------|
| 15                  | Memastikan<br>tampilan laporan<br>simulasi sesuai<br>dengan hasil<br>perhitungan<br>simuasi | Menekan tombol<br>print  | Kesesuian hasil<br>laporan simulasi<br>dengan data hasil<br>perhitungan<br>simulasi | <b>Sukses</b> |

Tabel 4.7 Hasil uji coba form simulasi *print*

## **4.4.2 Evaluasi Hasil Uji Coba Pengguna Sistem**

Uji Coba pengguna sistem ini dilakukan pada seorang *staff* yang berfungsi sebagai pengguna sistem. Hasil uji coba dapat dilihat pada lampiran hasil uji coba. Berikut adalah ulasan dari hasil uji coba yang telah dilakukan.

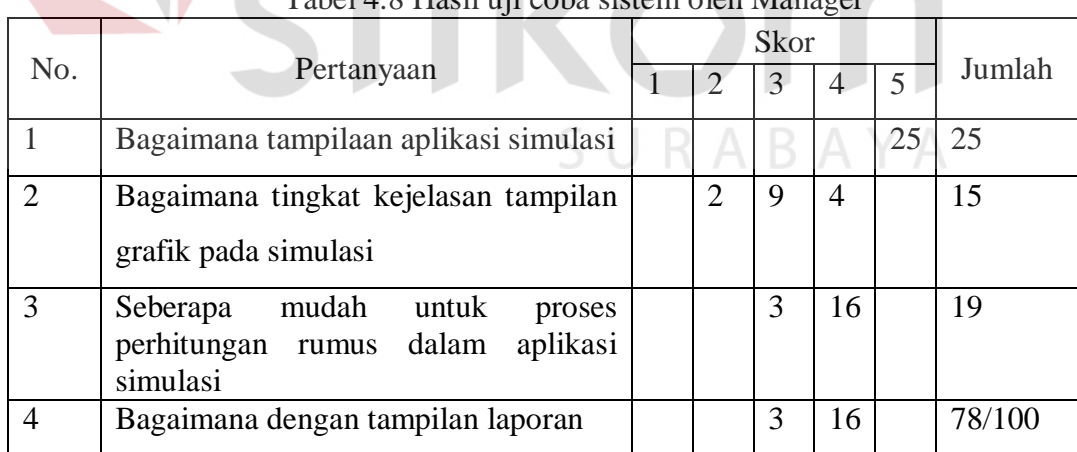

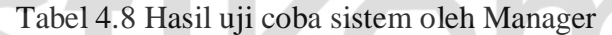

Pengelolaan data angket untuk setiap pertanyaan, menggunakan persamaan 2.1, Persamaan 2.2 dan Persamaan 2.3. Berikut ini adalah hasil pengolahan data angket uji coba isi materi.

*STtot* :  $5 \times 4 \times 5 = 100$ 

 $Pre: \frac{78}{100}$  $\frac{78}{100}$  x 100% = 78 %

 Nilai akhir yang berupa angka presentase menunjukkan nilai 78% berdasarkan table 2.1, nilai tersebut berada di antara interval 61% dan 80% termasuk dalam kategori baik.

# **4.4.3 Evaluasi Hasil Uji Coba Perhitungan Aplikasi Dengan Perhitungan Manual**

Evaluasi hasil uji coba perhitungan aplikasi dengan perhitungan manual ini dimaksudkan untuk memastikan hasil dari kedua perhitungan ini tidak terjadi perbedaan (hasilnya sama).

#### **A. Perhitungan Uji Frekuensi**

#### **A.1 Perhitungan uji frekuensi secara manual**

Perhitungan uji frekuensi dimulai dengan pengelompokan data waktu kedatangan menjadi dua bagian, yaitu batas bawah dan batas atas.

Panjang interval batas bawah dan batas atas diperoleh berdasarkan pengelompokan jumlah kelas.

Jumlah kelas diperoleh dengan rumus:

Banyak data 100

 $K = 1 + 3.3$ Log $100$ 

$$
K = 1 + 6.6 = 7.6
$$

Jumlah Kelas adalah 7 (nilai penuh saja yang diambil).

Selanjutnya nilai batas atas dan batas bawah disesuaikan dengan banyaknya kelas berdasarkan nilai data terkecil terdapat di kelas pertama. Untuk nilai frekuensi (fi) diperoleh dari banyaknya nilai data dalam setiap range kelas tersebut. Sedangkan nilai tengah (Xi) ddiperoleh dari nilai tengah dari setiap kelas yang ada.

| No.            | <b>Batas</b><br>Bawah | <b>Batas</b><br>Atas | fi              | Xi (nilai tengah<br>dari kelas) | fiXi | $Xbar =$<br>$\Sigma$ fixi : n | $Xi^{0}2$ | fi.Xi^2 | Simpangan<br>Baku |
|----------------|-----------------------|----------------------|-----------------|---------------------------------|------|-------------------------------|-----------|---------|-------------------|
| 1              | 10                    | 25                   | $7\overline{ }$ | 17                              | 119  |                               | 289       | 2023    |                   |
| 2              | 26                    | 41                   | 11              | 34                              | 374  |                               | 1156      | 12716   |                   |
| 3              | 42                    | 57                   | 10              | 50                              | 500  |                               | 2500      | 25000   |                   |
| $\overline{4}$ | 58                    | 73                   | 28              | 66                              | 1848 |                               | 4356      | 121968  |                   |
| 5              | 74                    | 89                   | 18              | 82                              | 1476 |                               | 6724      | 121032  |                   |
| 6              | 90                    | 105                  | 21              | 98                              | 2058 |                               | 9604      | 201684  |                   |
| 7              | 106                   | 121                  | 5               | 114                             | 570  |                               | 12996     | 64980   |                   |
|                | Jumlah                |                      | 100             | 461                             | 6945 | 69.45                         | 37625     | 549403  | 26.02888          |

Tabel 4.9 Hasil uji coba perhitungan uji distribusi frekuensi

Nilai dari fi.xi diperoleh dengan mengkalikan nilai fi dengan nilai xi.

Contoh: Kelas  $1 : f_{1}x = 7x 17 = 119$ 

Kelas 2 : fi.xi = 11 x  $34 = 374$ 

Nilai Xi^2 diperoleh dari nilai Xi dikuadratkan.

Contoh: Kelas 1:  $Xi^2 = 17 \times 17 = 289$ 

Kelas 2:  $Xi^2 = 34 \times 34 = 1.156$ 

Nilai fi.xi^2 diperoleh dari nilai fi dikalikan dengan xi yang terlebih dahulu dikuadratkan.

Contoh: Kelas 1: fi.xi<sup> $2$ </sup> = 7 x 289 = 2.023

$$
Kelas 2: fi.xi^2 = 11 \times 1.156 = 12.716
$$

Nilai Xbar diperoleh dari akumulasi nilai fi.xi dibagi akumulasi nilai fi.

Contoh: Xbar =  $\sum$ fi.xi /  $\sum$ fi = 6.945/100 = 69,45

Nilai Simpangan Baku diperoleh dari jumlah data dikalikan akumulasi dari nilai fi.xi<sup>^2</sup> kemudian dikurangkan akumulasi nilai dari fi.xi yang terlebih dahulu dikuadratkan dan dibagi dengan nilai dari jumlah data dikalikan jumlah data dikurang satu, kemudian semua nilai tersebut diakarkan.

Simpangan Baku = S<sup>2</sup> = ((n x 
$$
\Sigma
$$
 fi.Xi<sup>2</sup>) - ( $\Sigma$  fiXi)<sup>2</sup>)/ n (n-1)  
\nS =  $\sqrt{(n x \Sigma f i.Xi^2) - (\Sigma f iXi)^2/2}$  (n (n-1)  
\nS =  $\sqrt{((100x \ 25.695.367) - (11.375)^2/2})/100(100-1)$   
\nS =  $\sqrt{677,5025}$   
\nS U R A B A Y A

#### **A.2 Perhitungan uji frekuensi melalui aplikasi**

Perhitungan uji frekuensi melalui aplikasi dilakukan secara otomatis dengan menekan tombol distribusi frekuensi.

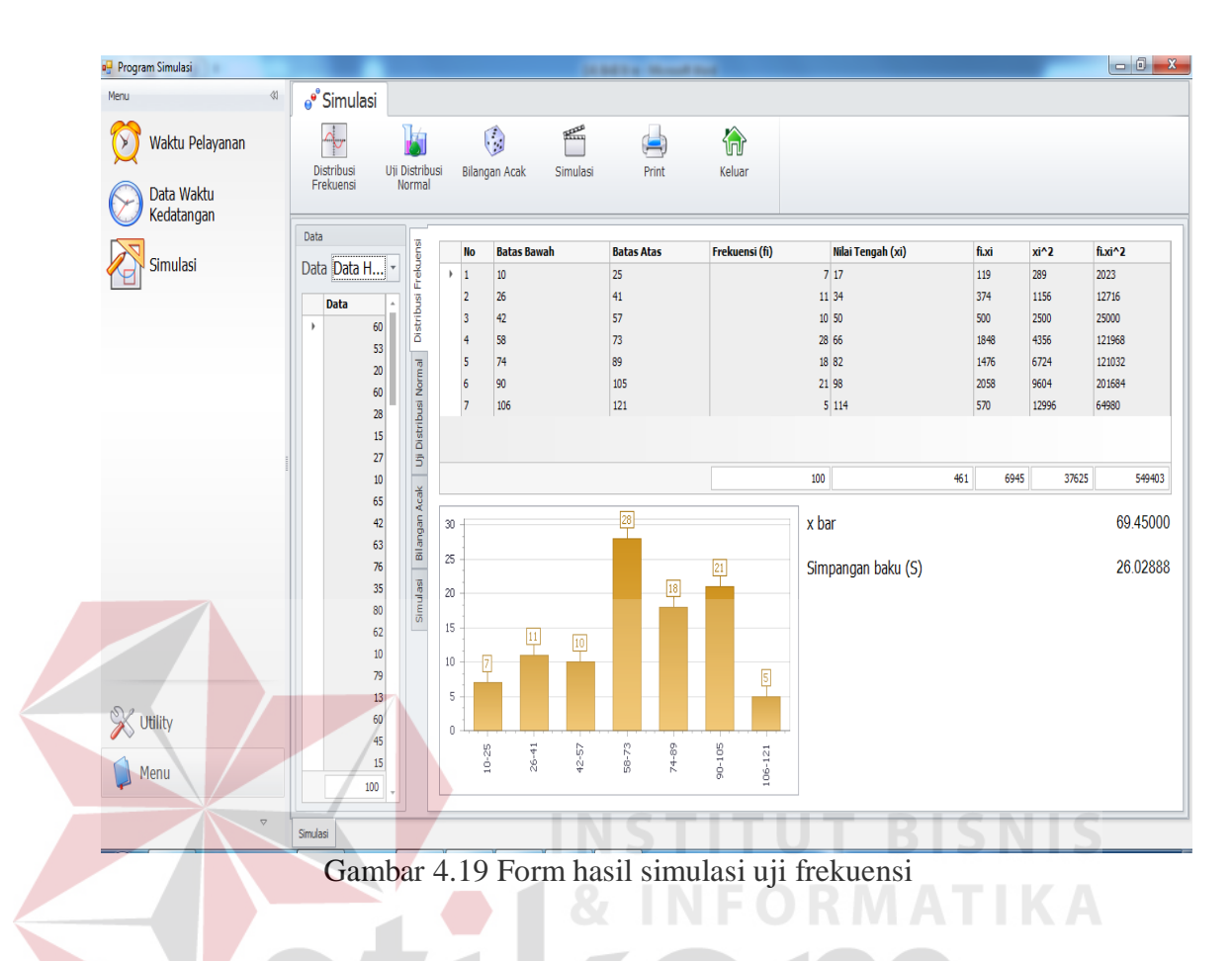

## **B. Perhitungan Uji Distribusi Normal**

#### **B.1 Perhitungan uji distribusi normal secara manual**

Perhitungan uji distribusi normal dimulai dengan mencari nilai dari Z, f(x) dari tabel,  $s(x)$ ,  $f(x) - s(x)$ , nilai dari parsial  $|f(x) - s(x)|$ , dan nilai dari W.

Nilai Z diperoleh dari nilai xi dikurangkan nilai xbar kemudian dibagi nilai dari simpangan baku.

 $Z = (Xi - Xbar) / S$ 

Contoh: Kelas 1: Z =  $(17 - 69,45) / 26,02888 = -2,01507$ 

Kelas 2:  $Z = (34 - 69, 45) / 26,02888 = -1,361949$ 

| No.            | <b>Batas</b><br>Bawah | Batas Atas | $Z = (Xi - Xbar)/S$ | $F(X)$ Dari Tabel Dis<br>Normal |  |  |  |  |  |
|----------------|-----------------------|------------|---------------------|---------------------------------|--|--|--|--|--|
|                | 10                    | 25         | $-2.01507$          | 0.0217                          |  |  |  |  |  |
| $\overline{2}$ | 26                    | 41         | $-1.361949$         | 0.0869                          |  |  |  |  |  |
| 3              | 42                    | 57         | $-0.747247$         | 0.2266                          |  |  |  |  |  |
| 4              | 58                    | 73         | $-0.132545$         | 0.4483                          |  |  |  |  |  |
| 5              | 74                    | 89         | 0.4821568           | 0.6844                          |  |  |  |  |  |
| 6              | 90                    | 105        | 1.0968586           | 0.8643                          |  |  |  |  |  |
| ⇁              | 106                   | 121        | 1.7115605           | 0.9564                          |  |  |  |  |  |

Tabel 4.10 Hasil uji distribusi normal awal

Nilai f(x) tabel dilihat dari nilai nilai f(x) pada tabel distribusi normal dengan melihat

|              | dari nilai Z     |                  |                  |                  |                  |                  |                  |                  |                  |                  |            |                          |                    |                    |                    |                    |                    |                    |                    |                    |                    |
|--------------|------------------|------------------|------------------|------------------|------------------|------------------|------------------|------------------|------------------|------------------|------------|--------------------------|--------------------|--------------------|--------------------|--------------------|--------------------|--------------------|--------------------|--------------------|--------------------|
| z            | 0.00             | 0.01             | 0.02             | 0.03             | 0.04             | 0.05             | 0.06             | 0.07             | 0.08             | 0.09             | z          | 0.00                     | 0.01               | 0.02               | 0.03               | 0.04               | 0.05               | 0.06               | 0.07               | 0.08               | 0.09               |
| $-3.9$       | 0.00005          | 0.00005          | 0.00004          | 0.00004          | 0.00004          | 0.00004          | 0.00004          | 0.00004          | 0.00003          | 0.00003          | 0.0        | 0.5000                   | 0.5040             | 0.5080             | 0.5120             | 0.5160             | 0.5199             | 0.5239             | 0.5279             | 0.5319             | 0.5359             |
| $-3.8$       | 0.00007          | 0.00007          | 0.00007          | 0.00006          | 0.00006          | 0.00006          | 0.00006          | 0.00005          | 0.00005          | 0.00005          | 0.1        | 0.5398                   | 0.5438             | 0.5478             | 0.5517             | 0.5557             | 0.5596             | 0.5636             | 0.5675             | 0.5714             | 0.5753             |
| $-3.7$       | 0.00011          | 0.00010          | 0.00010          | 0.00010          | 0.00009          | 0.00009          | 0.00008          | 0.00008          | 0.00008          | 0.00008          | 0.2        | 0.5793                   | 0.5832             | 0.5871             | 0.5910             | 0.5948             | 0.5987             | 0.6026             | 0.6064             | 0.6103             | 0.6141             |
| $-3.6$       | 0.00016          | 0.00015          | 0.00015          | 0.00014          | 0.00014          | 0.00013          | 0.00013          | 0.00012          | 0.00012          | 0.00011          | 0.3        | 0.6179                   | 0.6217             | 0.6255             | 0.6293             | 0.6331             | 0.6368             | 0.6406             | 0.6443             | 0.6480             | 0.6517             |
| $-3.5$       | 0.00023          | 0.00022          | 0.00022          | 0.00021          | 0.00020          | 0.00019          | 0.00019          | 0.00018          | 0.00017          | 0.00017          | 0.4        | 0.6554                   | 0.6591             | 0.6628             | 0.6664             | 0.6700             | 0.6736             | 0.6772             | 0.6808             | 0.6844             | 0.6879             |
| $-3.4$       | 0.00034          | 0.00032          | 0.0003           | 0.00030          | 0.00029          | 0.00028          | 0.00027          | 0.00026          | 0.00025          | 0.00024          | 0.5<br>0.6 | 0.6915<br>0.7257         | 0.6950<br>0.7291   | 0.6985<br>0.7324   | 0.7019<br>0.7357   | 0.7054<br>0.7389   | 0.7088<br>0.7422   | 0.7123<br>0.7454   | 0.7157<br>0.7486   | 0.7190<br>0.7518   | 0.7224<br>0.7549   |
| -3.3         | 0.00048          | 0.00047          | 0.00045          | 0.00043          | 0.00042          | 0.00040          | 0.00039          | 0.00038          | 0.00036          | 0.00035          | 0.7        | 0.7580                   | 0.7612             | 0.7642             | 0.7673             | 0.7704             | 0.7734             | 0.7764             | 0.7794             | 0.7823             | 0.7852             |
| $-3.2$       | 0.00069          | 0.00066          | 0.00064          | 0.00062          | 0.00060          | 0.00058          | 0.00056          | 0.00054          | 0.00052          | 0.00050          | 0.8        | 0.7881                   | 0.7910             | 0.7939             | 0.7967             | 0.7995             | 0.8023             | 0.8051             | 0.8078             | 0.8106             | 0.8133             |
| -3.1         | 0.00097          | 0.00094          | 0.00090          | 0.00087          | 0.00084          | 0.00082          | 0.00079          | 0.00076          | 0.00074          | 0.0007           | 0.9        | 0.8159                   | 0.8186             | 0.8212             | 0.8238             | 0.8264             | 0.8289             | 0.8315             | 0.8340             | 0.8365             | 0.8389             |
| $-3.0$       | 0.00135          | 0.00131          | 0.00126          | 0.00122          | 0.00118          | 0.00114          | 0.00111          | 0.00107          | 0.00103          | 0.00100          | 1.0        | 0.8413                   | 0.8438             | 0.8461             | 0.8485             | 0.8508             | 0.8531             | 0.8554             | 0.8577             | 0.8599             | 0.8621             |
| $-2.9$       | 0.0019           | 0.0018           | 0.0018           | 0.0017           | 0.0016           | 0.0016           | 0.0015           | 0.0015           | 0.0014           | 0.0014           | 1.1        | 0.8643                   | 0.8665             | 0.8686             | 0.8708             | 0.8729             | 0.8749             | 0.8770             | 0.8790             | 0.8810             | 0.8830             |
| $-2.8$       | 0.0026           | 0.0025           | 0.0024           | 0.0023           | 0.0023           | 0.0022           | 0.0021           | 0.0021           | 0.0020           | 0.0019           | 1.2<br>1.3 | 0.8849<br>0.9032         | 0.8869<br>0.9049   | 0.8888<br>0.9066   | 0.8907<br>0.9082   | 0.8925<br>0.9099   | 0.8944<br>0.9115   | 0.8962<br>0.9131   | 0.8980<br>0.9147   | 0.8997<br>0.9162   | 0.9015<br>0.9177   |
| $-2.7$       | 0.0035           | 0.0034           | 0.0033           | 0.0032           | 0.0031           | 0.0030           | 0.0029           | 0.0028           | 0.0027           | 0.0026           | 1.4        | 0.9192                   | 0.9207             | 0.9222             | 0.9236             | 0.9251             | 0.9265             | 0.9279             | 0.9292             | 0.9306             | 0.9319             |
| $-2.6$       | 0.0047           | 0.0045           | 0.0044           | 0.0043           | 0.0041           | 0.0040           | 0.0039           | 0.0038           | 0.0037           | 0.0036           | 1.5        | 0.9332                   | 0.9345             | 0.9357             | 0.9370             | 0.9382             | 0.9394             | 0.9406             | 0.9418             | 0.9429             | 0.9441             |
| $-2.5$       | 0.0062           | 0.0060           | 0.0059           | 0.0057           | 0.0055           | 0.0054           | 0.0052           | 0.0051           | 0.0049           | 0.0048           | 1.6        | 0.9452                   | 0.9463             | 0.9474             | 0.9484             | 0.9495             | 0.9505             | 0.9515             | 0.9525             | 0.9535             | 0.9545             |
| $-2.4$       | 0.0082           | 0.0080           | 0.0078           | 0.0075           | 0.0073           | 0.0071           | 0.0069           | 0.0068           | 0.0066           | 0.0064           | 1.7        | 0.9554                   | 0.9564             | 0.9573             | 0.9582             | 0.9591             | 0.9599             | 0.9608             | 0.9616             | 0.9625             | 0.9633             |
| $-2.3$       | 0.0107           | 0.0104           | 0.0102           | 0.0099           | 0.0096           | 0.0094           | 0.0091           | 0.0089           | 0.0087           | 0.0084           | 1.8        | 0.9641                   | 0.9649             | 0.9656             | 0.9664             | 0.9671             | 0.9678             | 0.9686             | 0.9693             | 0.9699             | 0.9706             |
| $-2.2$       | 0.0139           | 0.0136           | 0.0132           | 0.0129           | 0.0125           | 0.0122           | 0.0119           | 0.0116           | 0.0113           | 0.0110           | 1.9        | 0.9713                   | 0.9719             | 0.9726             | 0.9732             | 0.9738             | 0.9744             | 0.9750             | 0.9756             | 0.9761             | 0.9767             |
| $-2.1$       | 0.0179           | 0.0174           | 0.0170           | 0.0166           | 0.0162           | 0.0158           | 0.0154           | 0.0150           | 0.0146           | 0.0143           | 2.0<br>2.1 | 0.9772<br>0.9821         | 0.9778<br>0.9826   | 0.9783<br>0.9830   | 0.9788<br>09834    | 0.9793<br>0.9838   | 0.9798<br>0.9842   | 0.9803<br>0.9846   | 0.9808<br>0.9850   | 0.9812<br>0.9854   | 0.9817<br>0.9857   |
| $-2.0$       | 0.0228           | 0.0222           | 0.0217           | 0.0212           | 0.0207           | 0.0202           | 0.0197           | 0.0192           | 0.0188           | 0.0183           | 2.2        | 0.9861                   | 0.9864             | 0.9868             | 0.9871             | 0.9875             | 0.9878             | 0.9881             | 0.9884             | 0.9887             | 0.9890             |
| $-1.9$       | 0.0287           | 0.0281           | 0.0274           | 0.0268           | 0.0262           | 0.0256           | 0.0250           | 0.0244           | 0.0239           | 0.0233           | 2.3        | 0.9893                   | 0.9896             | 0.9898             | 0.990              | 0.9904             | 0.9906             | 0.9909             | 0.9911             | 0.9913             | 0.9916             |
| -1.8         | 0.0359           | 0.0351           | 0.0344           | 0.0336           | 0.0329           | 0.0322           | 0.0314           | 0.0307           | 0.0301           | 0.0294           | 2.4        | 0.9918                   | 0.9920             | 0.9922             | 0.9925             | 0.9927             | 0.9929             | 0.9931             | 0.9932             | 0.9934             | 0.9936             |
| -1.7         | 0.0446           | 0.0436           | 0.0427           | 0.0418           | 0.0409           | 0.0401           | 0.0392           | 0.0384           | 0.0375           | 0.0367           | 2.5        | 0.9938                   | 0.9940             | 0.9941             | 0.9943             | 0.9945             | 0.9946             | 0.9948             | 0.9949             | 0.9951             | 0.9952             |
| -1.6         | 0.0548           | 0.0537           | 0.0526           | 0.0516           | 0.0505           | 0.0495           | 0.0485           | 0.0475           | 0.0465           | 0.0455           | 2.6        | 0.9953                   | 0.9955             | 0.9956             | 0.9957             | 0.9959             | 0.9960             | 0.9961             | 0.9962             | 0.9963             | 0.9964             |
| $-1.5$       | 0.0668           | 0.0655           | 0.0643           | 0.0630           | 0.0618           | 0.0606           | 0.0594           | 0.0582           | 0.0571           | 0.0559           | 2.7        | 0.9965<br>0.9974         | 0.9966<br>0.9975   | 0.9967<br>0.9976   | 0.9968             | 0.9969<br>0.9977   | 0.9970             | 0.9971<br>0.9979   | 0.9972             | 0.9973<br>0.9980   | 0.9974<br>0.9981   |
| -1.4         | 0.0808           | 0.0793           | 0.0778           | 0.0764           | 0.0749           | 0.0735           | 0.0721           | 0.0708           | 0.0694           | 0.0681           | 2.8<br>2.9 | 0.9981                   | 0.9982             | 0.9982             | 0.9977<br>0.9983   | 0.9984             | 0.9978<br>0.9984   | 0.9985             | 0.9979<br>0.9985   | 0.9986             | 0.9986             |
| -1.3         | 0.0968           | 0.0951           | 0.0934           | 0.0918           | 0.0901<br>0.1075 | 0.0885           | 0.0869           | 0.0853<br>0.1020 | 0.0838           | 0.0823<br>0.0985 | 3.0        | 0.99865                  | 0.99869            | 0.99874            | 0.99878            | 0.99882            | 0.99886            | 0.99889            | 0.99893            | 0.99897            | 0,99900            |
| -12          | 0.1151<br>0.1357 | 0.1131<br>0.1335 | 0.1112<br>0.1314 | 0.1093<br>0.1292 | 0.1271           | 0.1056<br>0.1251 | 0.1038<br>0.1230 | 0.1210           | 0.1003<br>0.1190 | 0.1170           | 3.1        | 0.99903                  | 0.99906            | 0.99910            | 0.99913            | 0.99916            | 0.99918            | 0.99921            | 0.99924            | 0.99926            | 0.99929            |
| -1.1<br>-1.0 | 0.1587           | 0.1562           | 0.1539           | 0.1515           | 0.1492           | 0.1469           | 0.1446           | 0.1423           | 0.1401           | 0.1379           | 3.2        | 0.99931                  | 0.99934            | 0.99936            | 0.99938            | 0.99940            | 0.99942            | 0.99944            | 0.99946            | 0.99948            | 0.99950            |
| $-0.9$       | 0.1841           | 0.1814           | 0.1788           | 0.1762           | 0.1736           | 0.1711           | 0.1685           | 0.1660           | 0.1635           | 0.1611           | 3.3        | 0.99952                  | 0.99953            | 0.99955            | 0.99957            | 0.99958            | 0.99960            | 0.99961            | 0.99962            | 0.99964            | 0.99965            |
| -0.8         | 0.2119           | 0.2090           | 0.2061           | 0.2033           | 0.2005           | 0.1977           | 0.1949           | 0.1922           | 0.1894           | 0.1867           | 3A         | 0.99966                  | 0.99968            | 0.99969            | 0.99970            | 0.99971            | 0.99972            | 0.99973            | 0.99974            | 0.99975            | 0.99976            |
| -0.7         | 0.2420           | 0.2388           | 0.2358           | 0.2327           | 0.2296           | 0.2266           | 0.2236           | 0.2206           | 0.2177           | 0.2148           | 3.5<br>3.6 | 0.99977<br>0.99984       | 0.99978<br>0.99985 | 0.99978<br>0.99985 | 0.99979<br>0.99986 | 0.99980<br>0.99986 | 0.99981<br>0.99987 | 0.99981<br>0.99987 | 0.99982<br>0.99988 | 0.99983<br>0.99988 | 0.99983<br>0.99989 |
| -0.6         | 0.2743           | 0.2709           | 0.2676           | 0.2643           | 0.2611           | 0.2578           | 0.2546           | 0.2514           | 0.2482           | 0.2451           | 3.7        | 0.99989                  | 0.99990            | 0.99990            | 0.99990            | 0.99991            | 0.99991            | 0.99992            | 0.99992            | 0.99992            | 0.99992            |
| $-0.5$       | 0.3085           | 0.3050           | 0.3015           | 0.2981           | 0.2946           | 0.2912           | 0.2877           | 0.2843           | 0.2810           | 0.2776           | 3.8        | 0.99993                  | 0.99993            | 0.99993            | 0.99994            | 0.99994            | 0.99994            | 0.99994            | 0.99995            | 0.99995            | 0.99995            |
| -0.4         | 0.3446           | 0.3409           | 0.3372           | 0.3336           | 0.3300           | 0.3264           | 0.3228           | 0.3192           | 0.3156           | 0.3121           | 3.9        | 0.99995                  | 0.99995            | 0.99996            | 0.99996            | 0.99996            | 0.99996            | 0.99996            | 0.99996            | 0.99997            | 0.99997            |
| -0.3         | 0.3821           | 0.3783           | 0.3745           | 0.3707           | 0.3669           | 0.3632           | 0.3594           | 0.3557           | 0.3520           | 0.3483           | 4.0        | 0.99996832               |                    |                    |                    |                    |                    |                    |                    |                    |                    |
| -0.2         | 0.4207           | 0.4168           | 0.4129           | 0.4090           | 0.4052           | 0.4013           | 0.3974           | 0.3936           | 0.3897           | 0.3859           | 4.5        | 0.99999660               |                    |                    |                    |                    |                    |                    |                    |                    |                    |
| -0.1         | 0.4602           | 0.4562           | 0.4522           | 0.4483           | 0.4443           | 0.4404           | 0.4364           | 0.4325           | 0.4286           | 0.4247           | 5.0        | 0.99999971               |                    |                    |                    |                    |                    |                    |                    |                    |                    |
| -0.0         | 0.5000           | 0.4960           | 0.4920           | 0.4880           | 0.4840           | 0.4801           | 0.4761           | 0.4721           | 0.4681           | 0.4641           | 5.5<br>6.0 | 0.99999998<br>0.99999999 |                    |                    |                    |                    |                    |                    |                    |                    |                    |
|              |                  |                  |                  |                  |                  |                  |                  |                  |                  |                  |            |                          |                    |                    |                    |                    |                    |                    |                    |                    |                    |

Gambar 4.20 Tabel distribusi normal dengan nilai Z

Nilai dari nilai frekuensi komulatif diperoleh dari dari nilai frekuensi (fi)

diakumulasikan disetiap kelasnya.

Contoh: Kelas 1: Frekuensi Komulatif = 7

Kelas 2: Frekuensi Komulatif =  $7 + 11 = 18$ 

Kelas 3: Frekuensi Komulatif =  $18 + 10 = 28$ 

Nilai S(x) diperoleh dari frekuensi komulatif dibagi dengan akumulasi nilai dari frekuensi (fi).

Contoh: Kelas 1:  $S(x) = 7 / 100 = 0.07$ 

Kelas 2:  $S(x) = 18 / 100 = 0.18$ 

Nilai dari F(x)-S(x) diperoleh dengan cara mengurangkan nilai dari f(x) tabel distribusi normal dengan nilai S(x).

Contoh: Kelas 1: f(x)-S(x) =  $0,0217 - 0,07 = -0,0483$ 

Kelas 2: f(x)-S(x) =  $0,0869 - 0,18 = -0,0931$ 

Nilai dari parsial  $|f(x)-S(x)|$  diperoleh dengan memparsialkan nilai dari  $f(x)-S(x)$ .

Contoh: Kelas 1:  $|f(x)-S(x)| = -0,0483 = -0,0483$ 

Kelas 2:  $|f(x)-S(x)| = -0,0931 = -0,0931$ 

| No.            | <b>Batas</b><br>Bawah | <b>Batas Atas</b> | Frekuensi<br>Komulatif | S(X) | $F(X)$ -<br>S(X) | $F(X)$ -<br>S(X) |
|----------------|-----------------------|-------------------|------------------------|------|------------------|------------------|
|                |                       |                   |                        |      |                  |                  |
| $\mathbf{1}$   | 10                    | 25                | 7                      | 0.07 | 0.0483           | 0.0483           |
|                |                       |                   |                        |      |                  |                  |
| $\overline{2}$ | 26                    | 41                | 18                     | 0.18 | 0.0931           | 0.0931           |
|                |                       |                   |                        |      |                  |                  |
| 3              | 42                    | 57                | 28                     | 0.28 | 0.0534           | 0.0534           |
|                |                       |                   |                        |      |                  |                  |
| 4              | 58                    | 73                | 56                     | 0.56 | 0.1117           | 0.1117           |
|                |                       |                   |                        |      |                  |                  |
| 5              | 74                    | 89                | 74                     | 0.74 | 0.0556           | 0.0556           |
|                |                       |                   |                        |      |                  |                  |
| 6              | 90                    | 105               | 95                     | 0.95 | 0.0857           | 0.0857           |
|                |                       |                   |                        |      |                  |                  |
| 7              | 106                   | 121               | 100                    | 1    | 0.0436           | 0.0436           |

Tabel 4.11 Hasil uji distribusi normal akhir

Nilai W diperoleh dengan rumus (1,36/√n )-0,02

$$
W = (1,36/\sqrt{100}) - 0,02 = (1,36/10) - 0,02 = 0,134
$$

Data Dapat disebut distribusi normal jika nilai W lebih besar dari nilai terbesar pada  $|f(x)-S(x)|$ . Jika hal tersebut terjadi makan  $H_0$  akan gagal tolak atau  $H_0$ diterima, hal ini berarti data tersebut berdistribusi normal.

#### **B.2 Perhitungan uji distribusi normal melalui aplikasi**

Perhitungan uji distribusi normal melalui aplikasi dilakukan secara otomatis dengan menekan tombol uji distribusi normal.

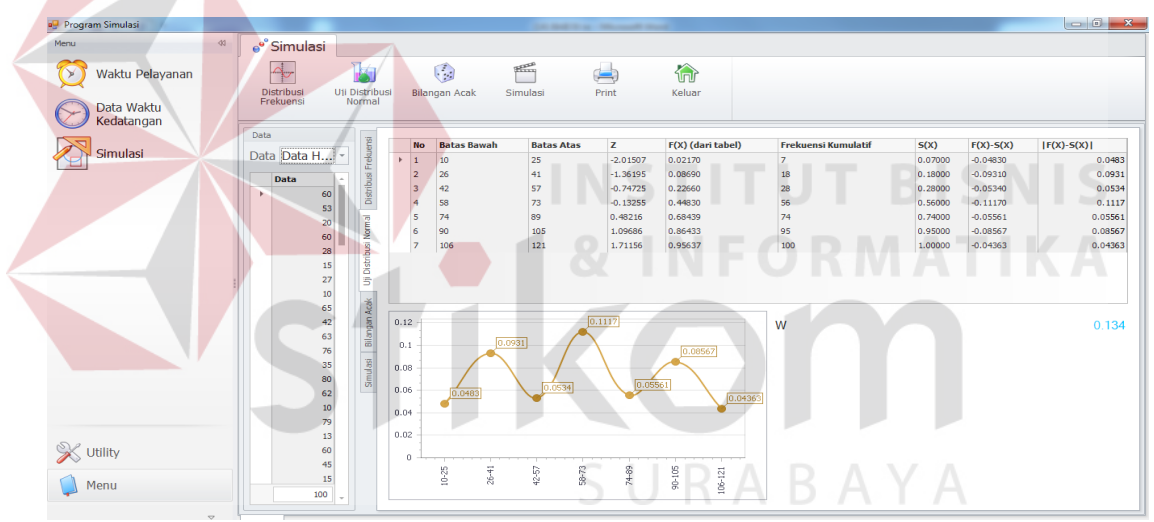

Gambar 4.21 Form hasil uji distribusi normal

#### **C. Perhitungan Pembangkitan Bilangan Acak**

#### **C.1 Perhitungan pembangkitan bilangan acak secara manual**

Perhitungan pembangkitan bilang acak dibagi dalam dua hal. Yang pertama pembangkitan bilangan acak yang akan digunakan sebagai Ati dan yang kedua bilangan acak yang akan digunakan sebagai Sti.

Pembangkitan bilangan Acak secara manual ialah menggunakan rumus:

 $Ui = ni/m$ 

Keterangan:

Ui = bilangan acak *uniform* 

 $Ni = data kei$ 

 $m =$ konstanta modulus

Contoh:

 Data bilangan acak ke-1 diperoleh dari data waktu kedatangan dibagi konstanta modulus.

Data waktu kedatangan ke-1 =  $60$ Konstanta modulus 1 (untuk Ati) = 124 Konstanta modulus 2 (untuk Sti) = 128 Jadi: U1 Ati =  $60 / 124 = 0,46875$  U1 Sti =  $60 / 128 = 0,48387$ U2 Ati =  $53 / 124 = 0,41406$  U2 Sti =  $53 / 128 = 0,42742$ U3 Ati =  $20 / 124 = 0.15625$  U3 Sti =  $20 / 128 = 0.16129$ U4 Ati =  $60/124 = 0,46875$  U4 Sti =  $60/128 = 0,48387$ U5 Ati =  $28 / 124 = 0,21875$  U5 Sti =  $28 / 128 = 0,22581$ U6 Ati =  $15 / 124 = 0.11719$  U6 Sti =  $15 / 128 = 0.12097$ U7 Ati =  $27 / 124 = 0,21094$  U7 Sti =  $27 / 128 = 0,21774$ U8 Ati =  $10 / 124 = 0.07813$  U8 Sti =  $10 / 128 = 0.08065$ U9 Ati =  $65 / 124 = 0,50781$  U9 Sti =  $65 / 128 = 0,52419$ U10 Ati =  $42 / 124 = 0,32813$  U10 Sti =  $42 / 128 = 0,33871$ , dst.

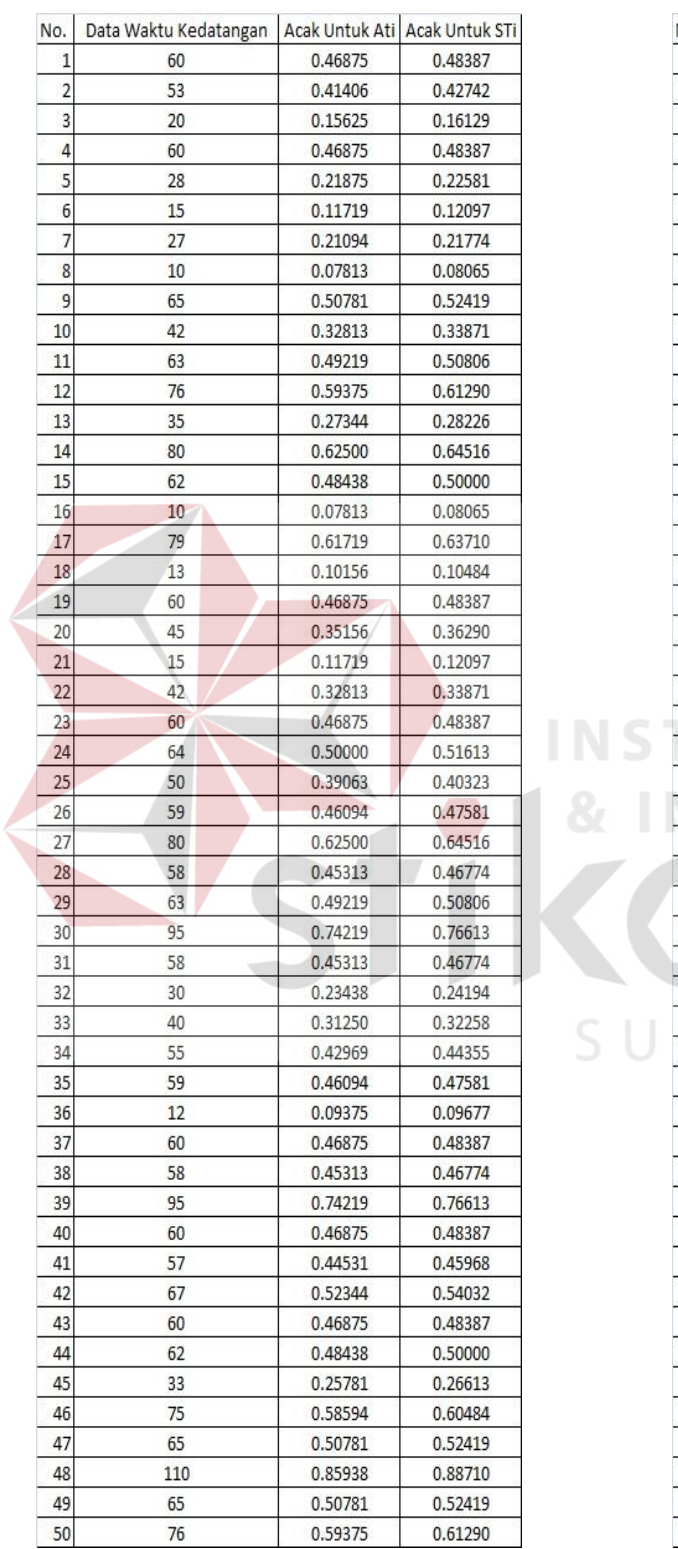

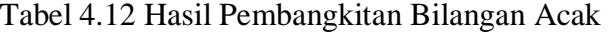

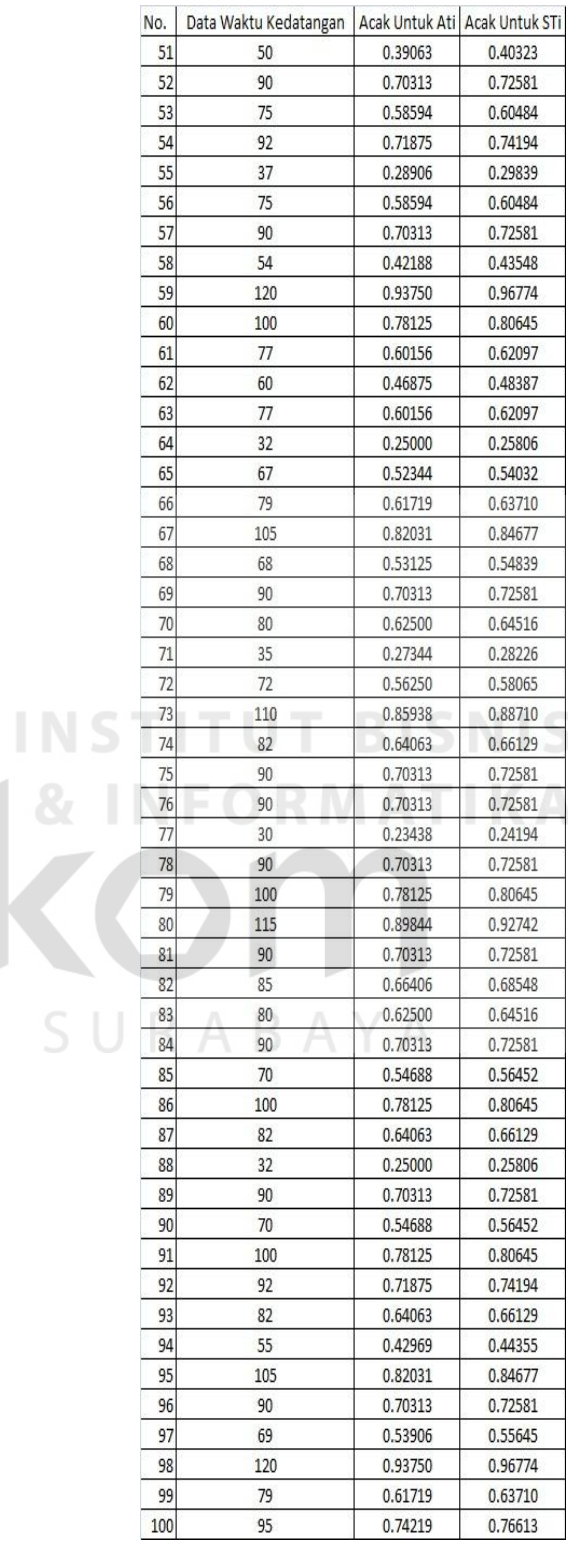

#### **C.2 Perhitungan pembangkitan bilangan acak melalui aplikasi**

Perhitungan pembangkitan bilangan acak melalui aplikasi dilakukan secara otomatis dengan menekan tombol bilangan acak.

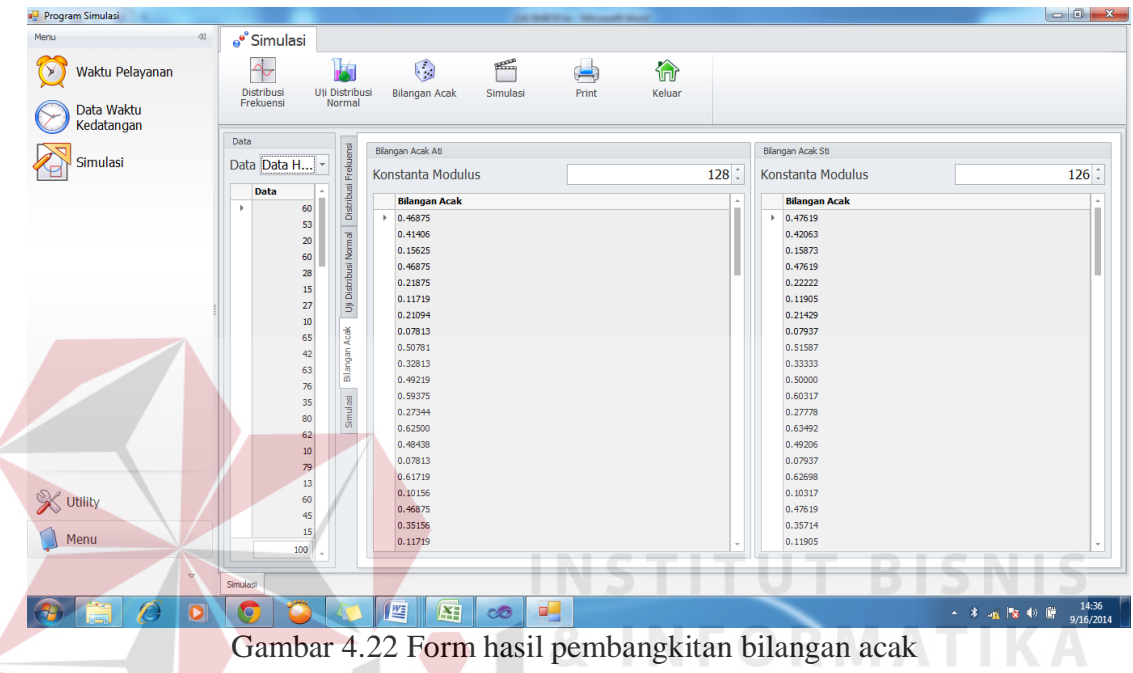

## **D. Perhitungan Simulasi Restoran Cepat Saji**

## **D.1 Perhitungan simulasi resrtoran cepat saji sacara manual**

Perhitungan simulasi restoran cepat saji secara manual dimulai simulasi antrian pelayanan restoran cepat saji dilakukan dengan menentukan terlebih dahulu waktu pelayanan, jumlah fasilitas, dan maksimum waktu tunggu.

Contoh:

Waktu pelayanan = shiff pagi

Jumlah *counter* yang dibuka = 3 fasilitas

Maksimum waktu tunggu  $= 60$ 

 Ketiga data tersebut akan digunakan sebagai inputan dalam proses simulasi antrian pelayanan restoran cepat saji ini. simulasi dimulai dengan waktu kedatangan pelanggan ke-1 (At1) mengecek kondisi *counter* 1 yaitu kosong atau sedang melayani pelanggan. Ketika kosong maka pelanggan ke-1 akan langsung dilayani di *counter* 1.

Namun jika *counter* 1 sedang melayani, maka harus dicek lagi lamanya pelayanan *counter* tersebut melebihi maksimum waktu tunggu atau tidak melebihi maksimum waktu tunggu. Jika tidak melebihi waktu tunggu maksimum maka pelanggan akan dilayani dengan syarat harus menunggu pelanggan sebelumnya selesai dilayani.

Sedangkan jika melebihi maksimum waktu tunggu maka pelanggan akan dilayani di *counter* baru (*counter 2).* Alur perhitungan tersebut digunakan sampai proses simulasi antrian pelayanan restoran cepat saji selesai dijalankan.

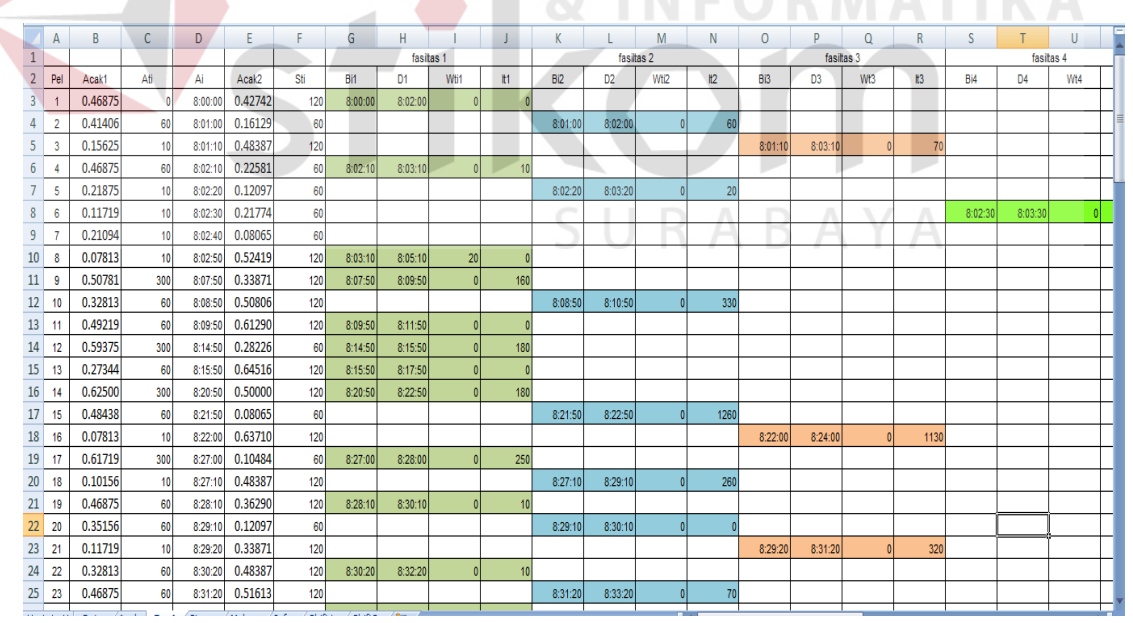

Gambar 4.23 tabel hasil simulasi di Ms. excel

## **D.2 Perhitungan simulasi resrtoran cepat saji melalui aplikasi**

Perhitungan simulasi restoran cepat saji melalui aplikasi dilakukan melakukan penginputan terlebih dahulu pada waktu pelayanan, jumlah fasilitas *(counter)*, dan maksimum waktu tunggu. Kemudian melakukan klik pada tombol proses.

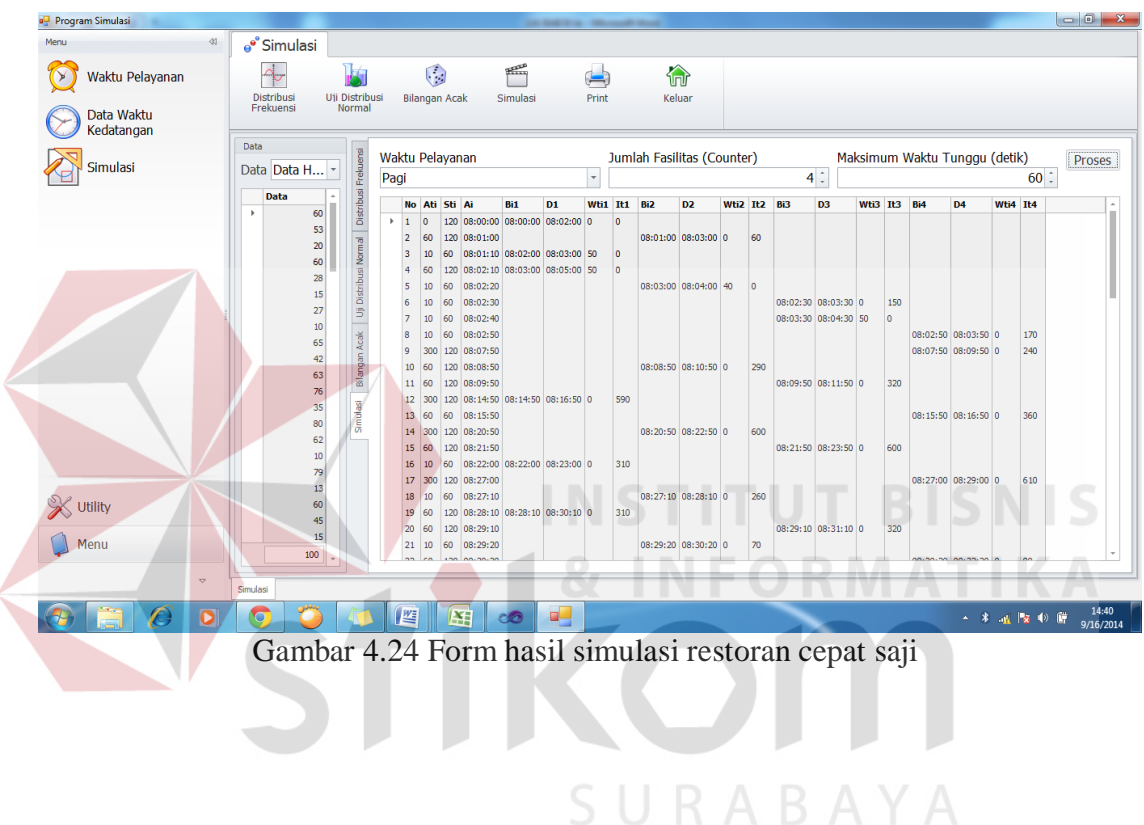